## Introduction to Galaxy

#### The Genome Analysis Centre (TGAC) Norwich, UK 11 April 2013

Dave Clements, Emory University [http://galaxyproject.org/](http://getgalaxy.org) 

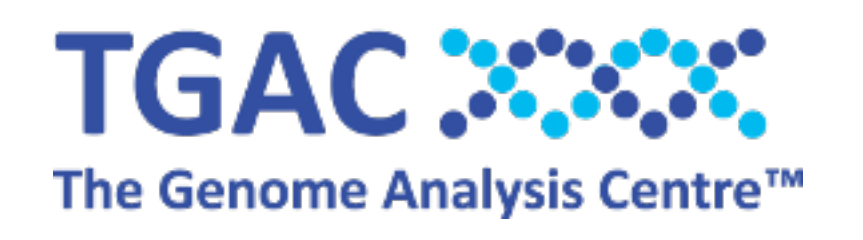

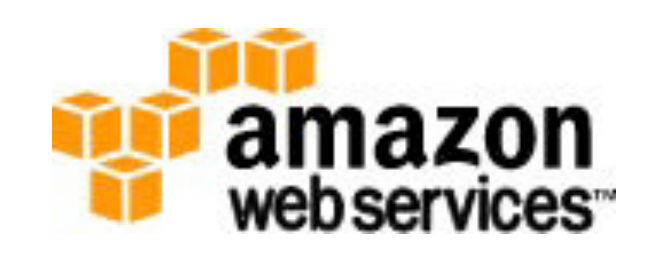

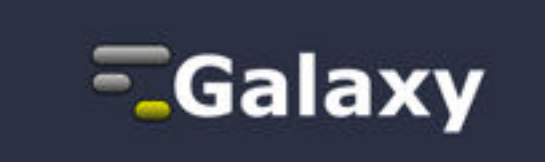

### Agenda

#### 9:00 Welcome

- 9:20 Basic Analysis with Galaxy
- 10:20 Basic Analysis into Reusable Workflows
- 10:40 Break
- 11:00 RNA-Seq Example Part I
- 12:00 Galaxy Project Overview
- 12:20 Lunch
- 13:05 RNA-Seq Example Part II
	- Cufflinks, Visualization and Visual Analytics
- 13:55 Sharing, Publishing and Reproducibility
- 14:15 Break
- 14:35 Setting up your own Galaxy Cluster on AWS
- 16:30 Done

#### Introductions

#### In 60 seconds or less tell us

- your name
- your affiliation(s)
- something about your research
- something about what you want to learn

#### Goals

- 1. Introduce Galaxy
- 2. Introduce bioinformatics concepts and formats
- 3. Hands-on experience
	- Load and integrate data
	- Perform bioinformatic analysis with Galaxy
	- Save, share describe and publish your analyses
	- Visualize your results
	- Set up your own Galaxy server in the cloud

This workshop will not cover details of how tools are implemented, or new algorithm designs, or which assembler or mapper or ... is best for you.

### Agenda

#### 9:00 Welcome

- 9:20 Basic Analysis with Galaxy
- 10:20 Basic Analysis into Reusable Workflows
- 10:40 Break
- 11:00 RNA-Seq Example Part I
- 12:00 Galaxy Project Overview
- 12:20 Lunch
	- 1:05 RNA-Seq Example Part II
		- Cufflinks, Visualization and Visual Analytics
	- 1:55 Sharing, Publishing and Reproducibility
	- 2:15 Break
	- 2:35 Setting up your own Galaxy Cluster on AWS
	- 4:30 Done

#### Basic Analysis

#### On human chromosome 22, which coding exons have the most repeats in them?

**[~ http://usegalaxy.org/galaxy101](http://usegalaxy.org/galaxy101)** 

#### Exons & Repeats: A General Plan

- Get some data
	- Coding exons on chromosome 22
	- Repeats on chromosome 22
- Mess with it
	- Identify which exons have repeats
	- Count repeats per exon
	- Save, download, ... exons with most repeats

#### **[~ http://usegalaxy.org/galaxy101](http://usegalaxy.org/galaxy101)**

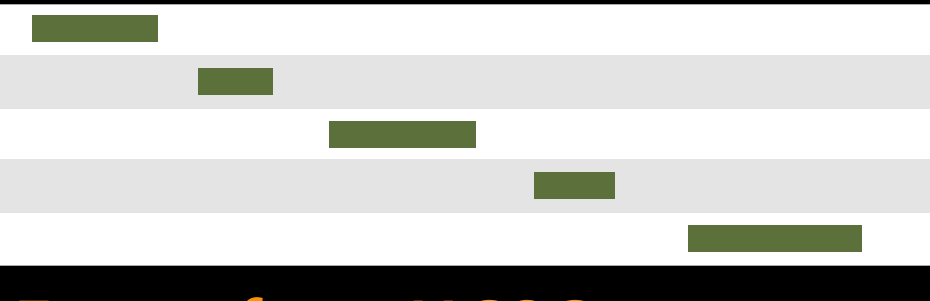

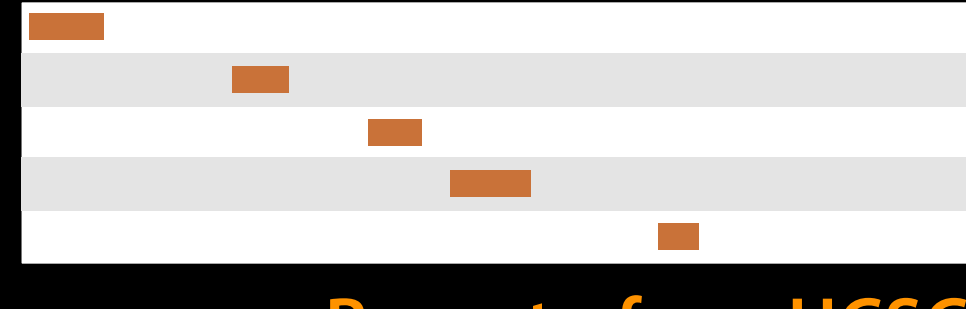

#### **Exons, from UCSC Repeats, from UCSC**

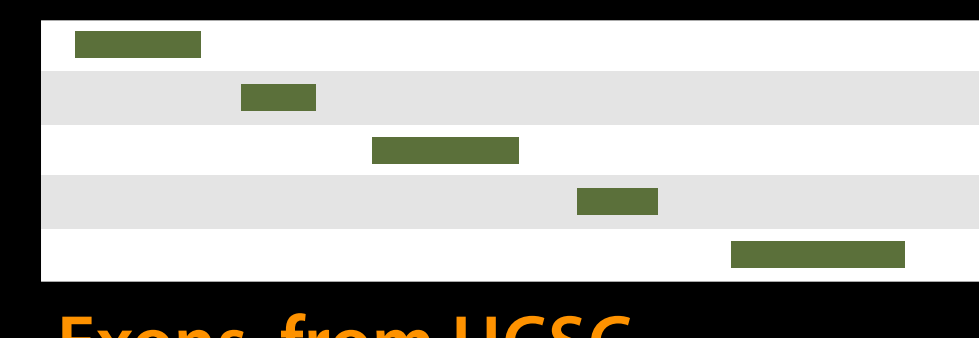

#### **Exons, from UCSC Repeats, from UCSC**

# $\mathcal{O}(\mathbb{R}^d)$

#### **Exons, from UCSC**

#### **Repeats, from UCSC**

#### **Overlap pairings**

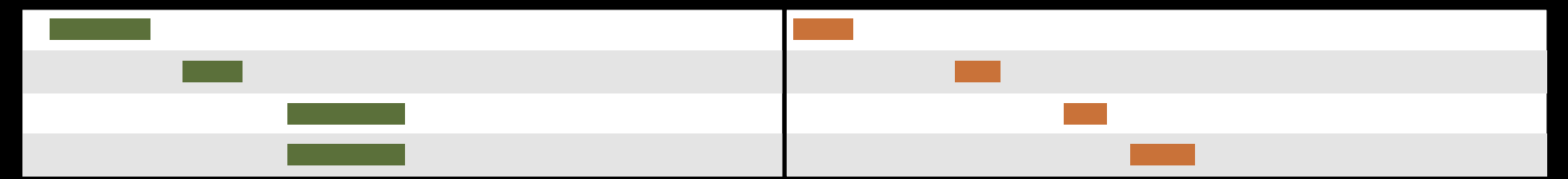

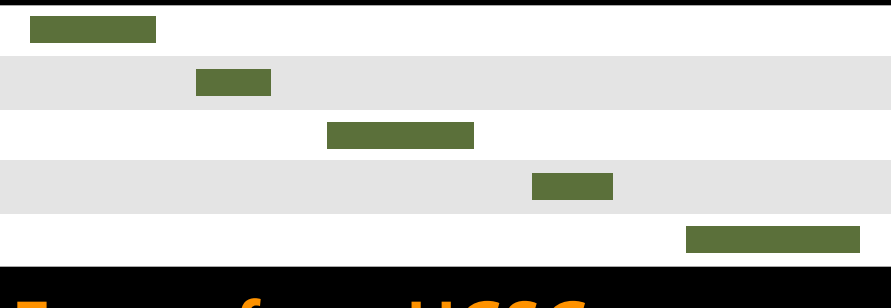

#### **Exons, from UCSC Repeats, from UCSC**

# **Tara**

#### **Exons, from UCSC**

#### **Repeats, from UCSC**

#### **Overlap pairings**

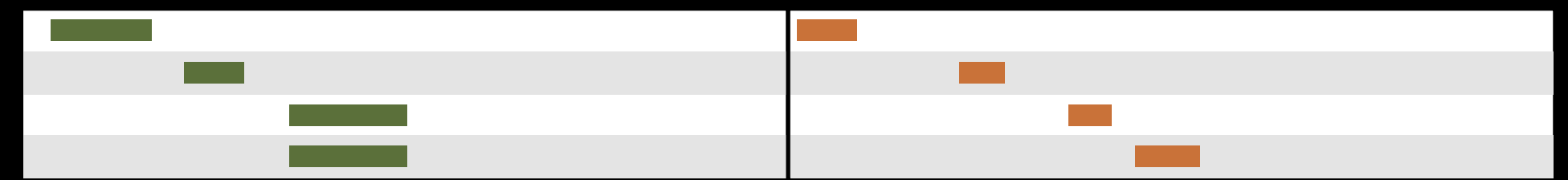

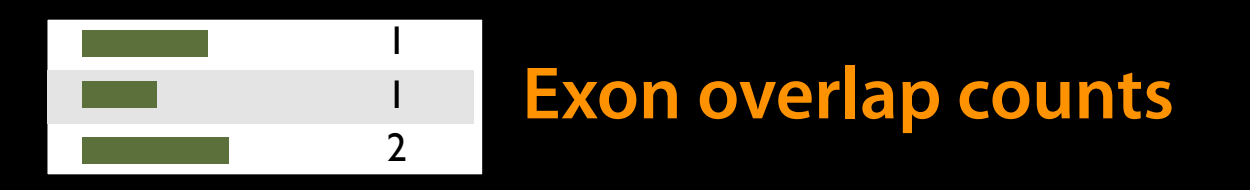

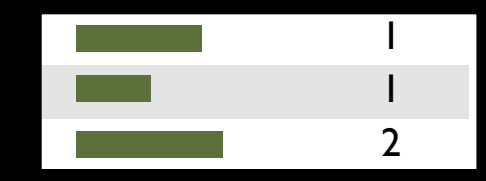

#### **Exon overlap counts**

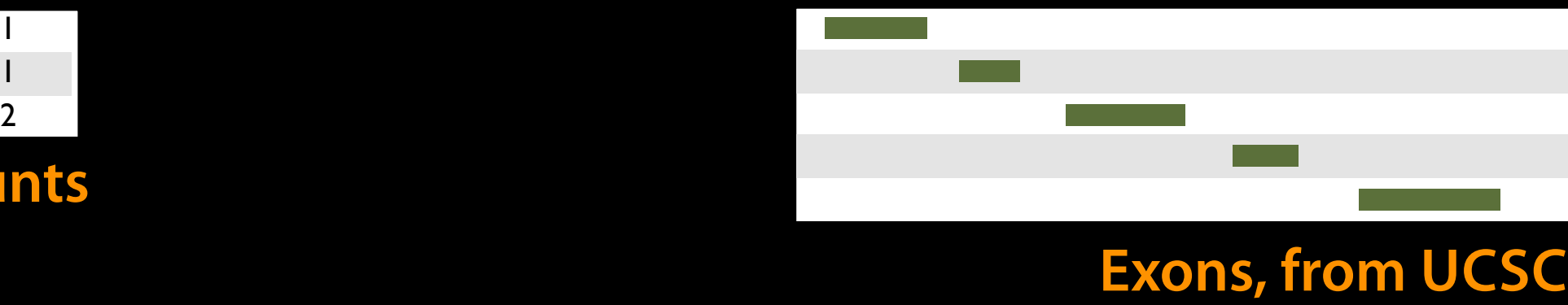

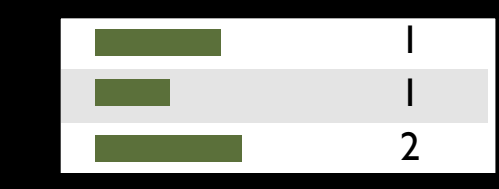

#### **Exon overlap counts**

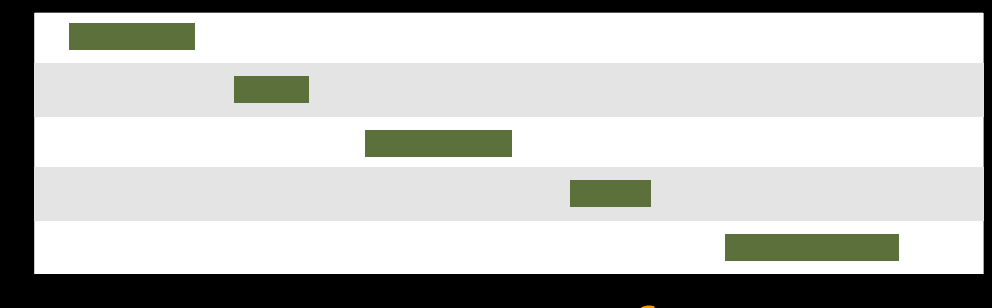

#### **Exons, from UCSC**

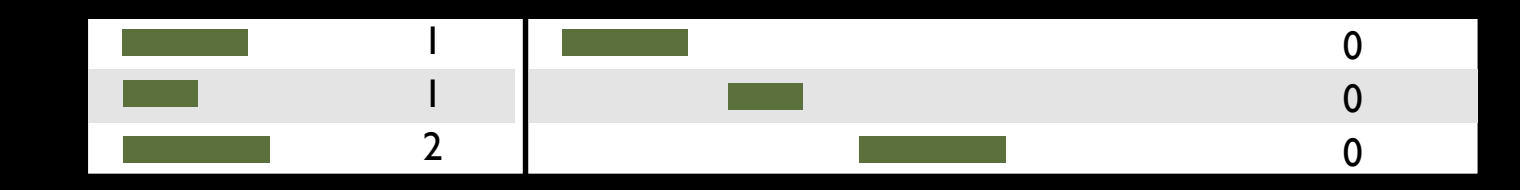

#### **Join on exon name**

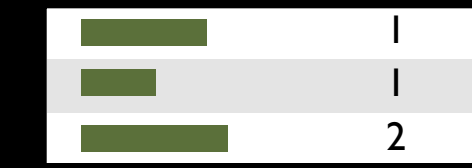

## **Exons, from UCSC**

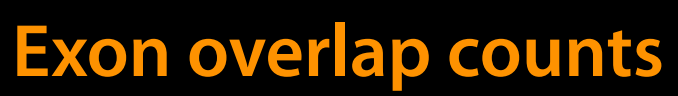

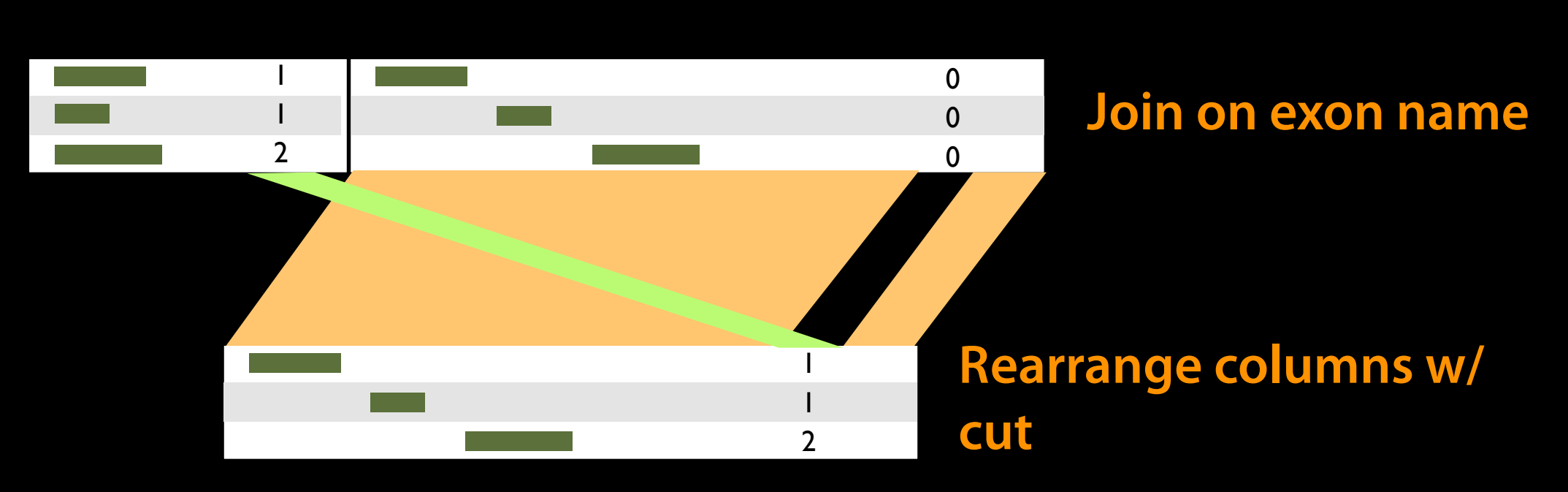

### Agenda

- 9:00 Welcome
- 9:20 Basic Analysis with Galaxy
- 10:20 Basic Analysis into Reusable Workflows
- 10:40 Break
- 11:00 RNA-Seq Example Part I
- 12:00 Galaxy Project Overview
- 12:20 Lunch
	- 1:05 RNA-Seq Example Part II
		- Cufflinks, Visualization and Visual Analytics
	- 1:55 Sharing, Publishing and Reproducibility
	- 2:15 Break
	- 2:35 Setting up your own Galaxy Cluster on AWS
	- 4:30 Done

#### **Some Galaxy Terminology**

#### **Dataset:**

Any input, output or intermediate set of data + metadata **History:**

A series of inputs, analysis steps, intermediate datasets, and outputs

#### **Workflow:**

A series of analysis steps Can be repeated with different data

#### **Exons and Repeats History → Reusable Workflow?**

- The analysis we just finished was about
	- Human chromosome 22
	- Overlap between exons and repeats
- $\bullet$  But, ...
	- there is nothing inherently in the analysis about humans, chromosomes, exons or repeats
	- It is a series of steps that sets the score of one set of features to the number of overlaps from another set of features.

#### **Create a generic Overlap Workflow**

#### **Extract Workflow from history**

Create a workflow from this history. Edit it to make some things clearer.

#### **Run / test it**

- Guided: rerun with same inputs
- On your own:
	- Count # CpG islands in each exon Did that work?

#### On your own:

 Count # of exons in each repeat Did that work? Why not? Edit workflow: doc assumptions

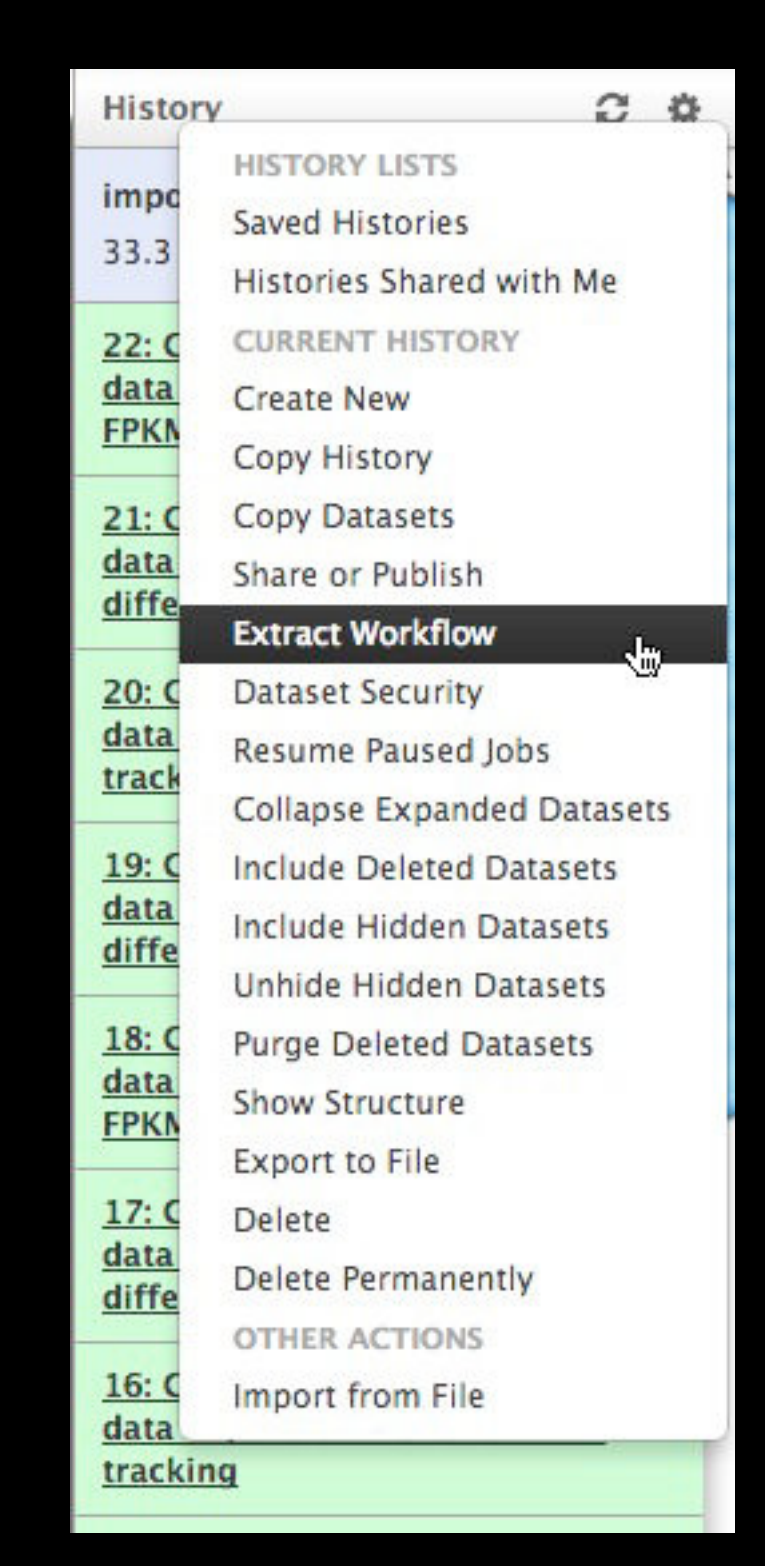

## Agenda

- 9:00 Welcome
- 9:20 Basic Analysis with Galaxy
- 10:20 Basic Analysis into Reusable Workflows
- 10:40 Break
- 11:00 RNA-Seq Example Part I
- 12:00 Galaxy Project Overview
- 12:20 Lunch

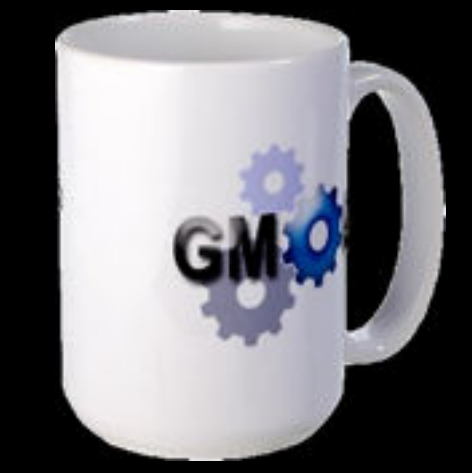

- 1:05 RNA-Seq Example Part II Cufflinks, Visualization and Visual Analytics
- 1:55 Sharing, Publishing and Reproducibility
- 2:15 Break
- 2:35 Setting up your own Galaxy Cluster on AWS
- 4:30 Done

### Agenda

- 9:00 Welcome
- 9:20 Basic Analysis with Galaxy
- 10:20 Basic Analysis into Reusable Workflows
- 10:40 Break
- 11:00 RNA-Seq Example Part I
- 12:00 Galaxy Project Overview
- 12:20 Lunch
	- 1:05 RNA-Seq Example Part II
		- Cufflinks, Visualization and Visual Analytics
	- 1:55 Sharing, Publishing and Reproducibility
	- 2:15 Break
	- 2:35 Setting up your own Galaxy Cluster on AWS
	- 4:30 Done

#### **RNA-seq Exercise**

#### http://usegalaxy.org/u/jeremy/p/galaxy-rna-seq-analysis-exercise

- Get input datasets; hg19, will mostly map to chr19
- Look at quality
- **Trim as we see fit.**
- Map the reads to the human reference using Tophat
- Run Cufflinks on Tophat output to assemble reads into transcripts
- Visualize it

• Get input datasets; hg19, will mostly map to chr19

• All datasets are FASTQ and from the Body Map 2.0 project

#### **What is FASTQ?**

#### • Specifies sequence (FASTA) and quality scores (PHRED)

#### • Text format, 4 lines per entry

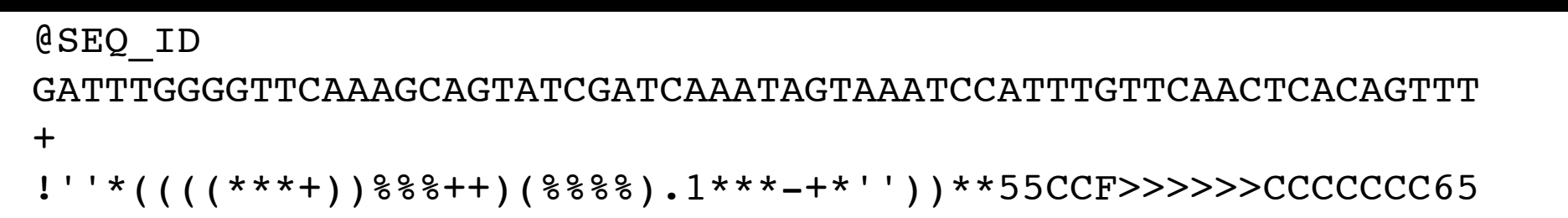

#### • FASTQ is such a cool standard, there are 3 (or 5) of them!

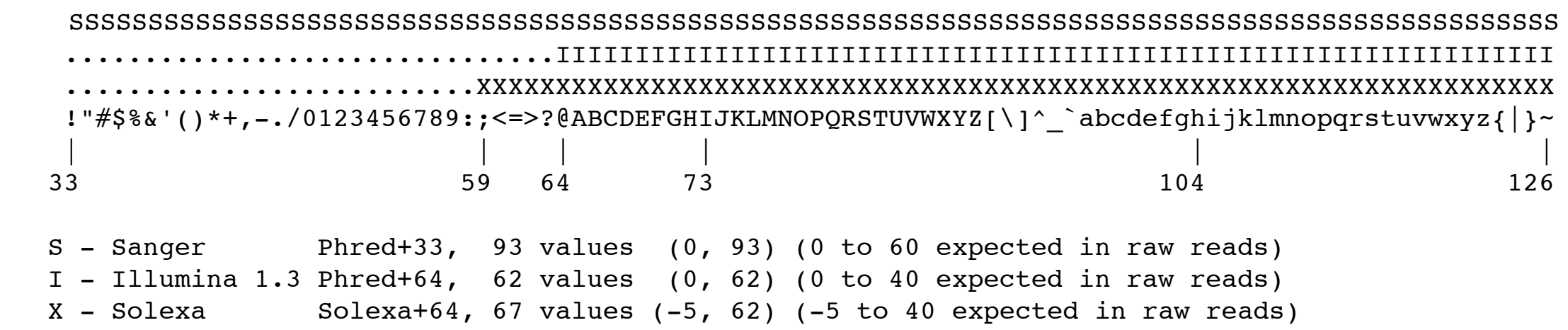

#### [http://en.wikipedia.org/wiki/FASTQ\\_format](http://usegalaxy.org/community)

- Get input datasets; hg19, will mostly map to chr19
- Look at quality: Option 1
	- **•**NGS QC and Manipulation **<sup>→</sup> Compute Quality Statistics**
	- NGS QC and Manipulation <sup>→</sup> **Draw quality score boxplot**
	- Gives you no control over how it is calculated or presented.

- Get input datasets; hg19, will mostly map to chr19
- Look at quality: Option 2
	- NGS QC and Manipulation <sup>→</sup> **FastQ Summary Statistics**
	- Graph / Display Data →**Boxplot of quality statistics**
	- Gives you a lot of control over what the box plot looks like, but no additional information

- Get input datasets; hg19, will mostly map to chr19
- Look at quality: Option 3
	- NGS QC and Manipulation <sup>→</sup> **Fastqc**
	- Gives you a lot a lot more information but little control over how it is calculated or presented.

- Look at quality
- Trim as we see fit: Option 1
	- **•NGS QC and Manipulation <sup>→</sup> FASTQ Trimmer by column**
	- Trim same number of columns from every record
	- Can specify different trim for 5' and 3' ends

"**For the love of all that is holy**, please trim your reads!" Chris Mason, ABRF NGS Study Report, March 4, 2013

• Look at quality

• Trim as we see fit: Option 1

**•NGS QC and Manipulation <sup>→</sup> FASTQ Trimmer by column**

• Trim same number of columns from every record

• Can specify different trim for 5' and 3' ends

- Get input datasets; hg19, will mostly map to chr19
- Look at quality
- Trim Filter as we see fit: Option 2
	- NGS QC and Manipulation <sup>→</sup> **Filter FASTQ reads by quality score and length**
	- Keep or discard whole reads at a time
	- Can have different thresholds for different regions of the reads.
	- Keeps original read length.

- Get input datasets; hg19, will mostly map to chr19
- Look at quality
- Trim as we see fit: Option 3
	- NGS QC and Manipulation <sup>→</sup> **FASTQ Quality Trimmer by sliding window**
	- Trim from both ends, using sliding windows, until you hit a high-quality section.
	- Produces variable length reads

#### **Trim? As we see fit?**

- •Introduced 3 options
	- One preserves original read length, two don't
	- One preserves number of reads, two don't
	- Two keep/make every read the same length, one does not
	- One preserves pairings, two don't
	- Options are not mutually exclusive!

#### **Trim? As we see fit?**

#### • Choice depends on downstream tools

- Find out assumptions & requirements for downstream tools and make appropriate choice(s) now.
- How to do that?
	- [http://biostars.org/](http://biostars.org)
	- [http://seqanswers.com/](http://seqanswers.com)
	- [http://galaxyproject.org](http://seqanswers.com)/search

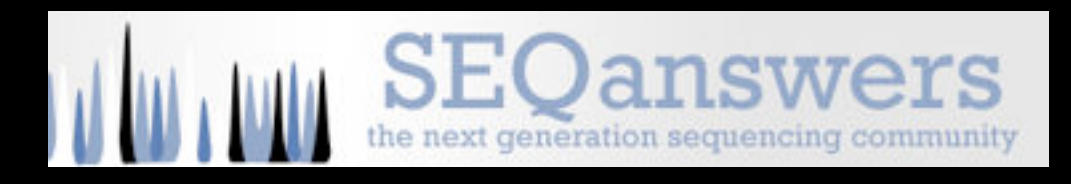

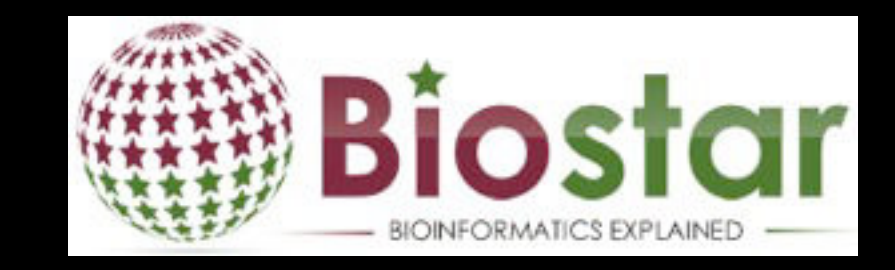

- Get input datasets; hg19, will mostly map to chr19
- Look at quality
- Trim as we see fit.
- Map the reads to the human reference using Tophat
	- Imagine pages and pages of discussion on the intricacies and pitfalls of RNA-seq mapping here.

### Agenda

- 9:00 Welcome
- 9:20 Basic Analysis with Galaxy
- 10:20 Basic Analysis into Reusable Workflows
- 10:40 Break
- 11:00 RNA-Seq Example Part I
- 12:00 Galaxy Project Overview
- 12:20 Lunch
	- 1:05 RNA-Seq Example Part II
		- Cufflinks, Visualization and Visual Analytics
	- 1:55 Sharing, Publishing and Reproducibility
	- 2:15 Break
	- 2:35 Setting up your own Galaxy Cluster on AWS
	- 4:30 Done

#### **What is Galaxy?**

- **A free (for everyone) web service integrating a** wealth of tools, compute resources, terabytes of reference data and permanent storage
- **Open source software** that makes integrating your own tools and data and customizing for your own site simple
- These options result in several **ways to use Galaxy**

[http://galaxyproject.org](http://gmod.org/wiki/Computing_Requirements)

**Galaxy is available ...**

• As a free (for everyone) web service <http://usegalaxy.org>

> However, **a centralized solution cannot scale to meet the analysis needs of the entire world.**
#### **Galaxy is available ...**

• As a free (for everyone) web service **<http://usegalaxy.org>**

• **As open source software**

**[http://getgalaxy.org](http://usegalaxy.org)**

#### **As Open Source Software: Local Galaxy Instances**

- Galaxy is designed for local installation and customization
	- Easily integrate new tools
	- Easy to deploy and manage on nearly any (unix) system
	- Run jobs on existing compute clusters
- Requires a computational resource on which to be deployed

## **<http://getgalaxy.org>**

#### **Encourage Local Galaxy Instances**

 $222$ 

- Encourage and support Local Galaxy Instances
	- Support increasingly decentralized model and improve access to existing resources
	- Focus on building infrastructure to enable the community to integrate and share tools, workflows, and best practices

[http://toolshed.g2.bx.psu.edu](http://usegalaxy.org/community) **Galaxy Tool Shed**

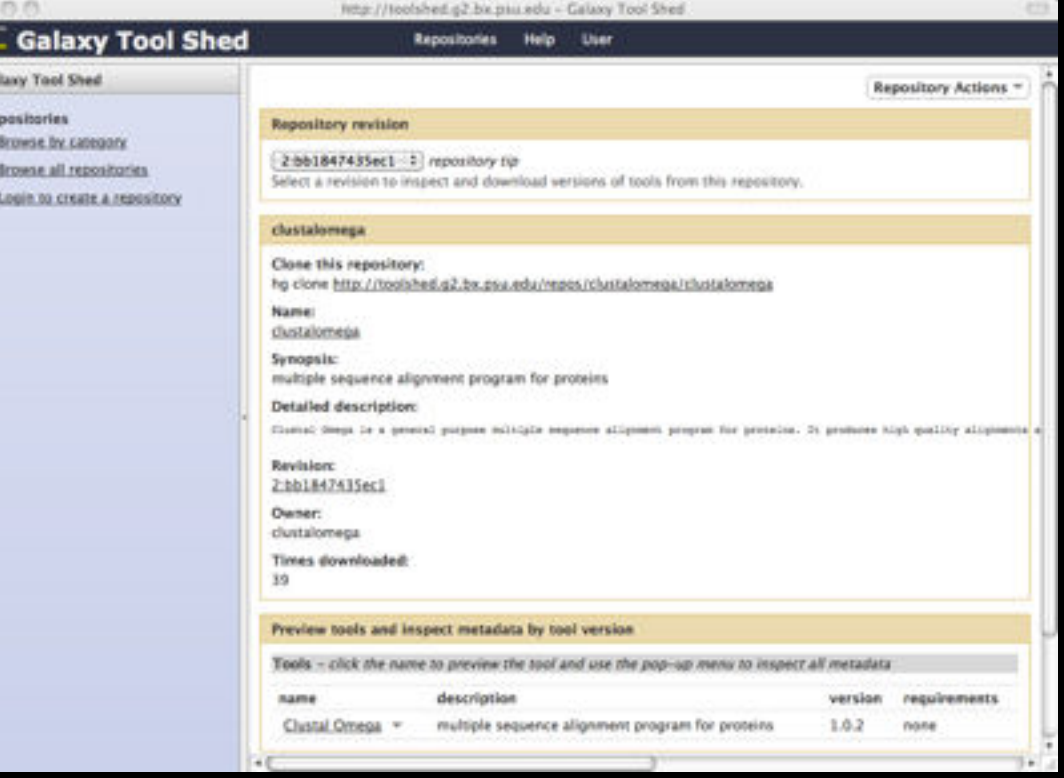

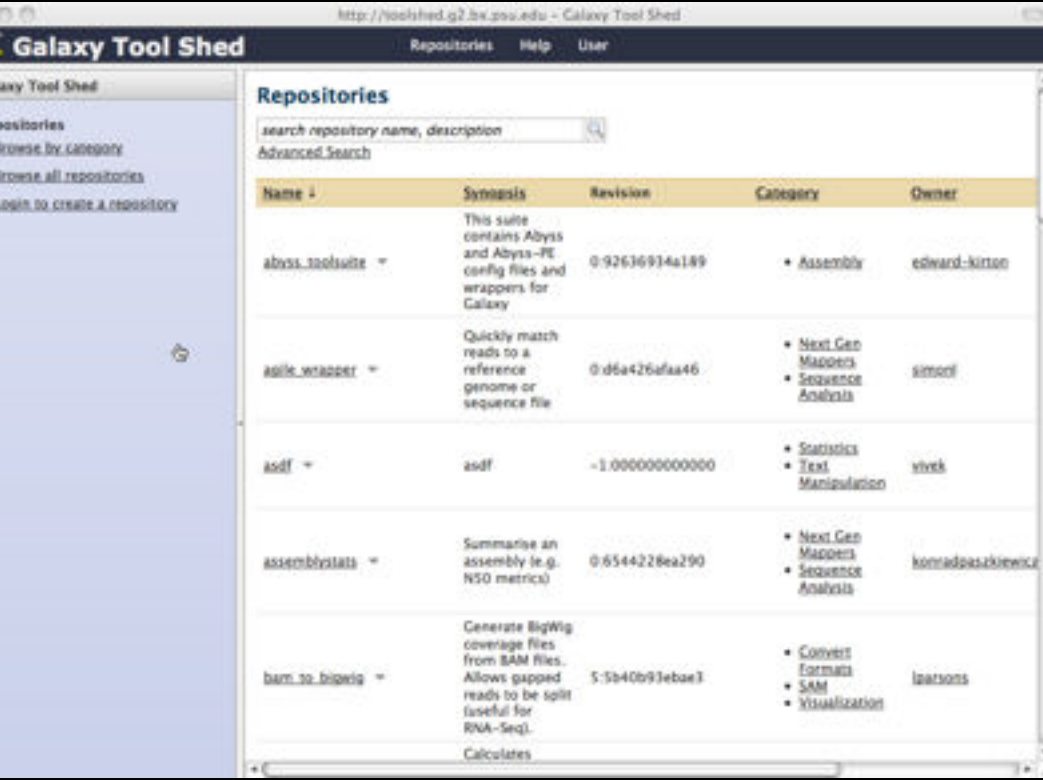

### **Encourage Public Galaxy Instances** [http://wiki.galaxyproject.org/PublicGalaxyServers](http://wiki.g2.bx.psu.edu/PublicGalaxyServers)

#### **Interested in:**

#### Plus many more

ChIP-chip and ChIP-seq? ✓ Cistrome Statistical Analysis? ✓ Genomic Hyperbrowser Protein synthesis? √ GWIPS-viz de novo assembly? ✓ CBIIT Galaxy Reasoning with ontologies? ✓ OPPL Galaxy Repeats! ✓ RepeatExplorer Everything? ✓ Andromeda

#### **As Open Source Software: Local Galaxy Instances**

- Galaxy is designed for local installation and customization
	- Easily integrate new tools
	- Easy to deploy and manage on nearly any (unix) system
	- Run jobs on existing compute clusters
- Requires a **computational resource** on which to be deployed

## **<http://getgalaxy.org>**

#### **Got your own cluster?**

•Galaxy works with any DRMAA compliant cluster job scheduler (which is most of them).

•Galaxy is just another client to your scheduler.

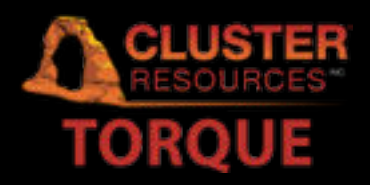

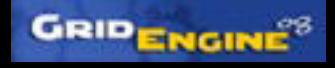

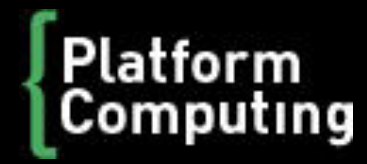

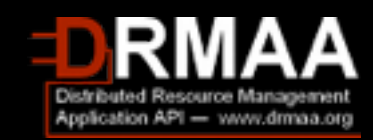

#### **Galaxy is available ...**

• As a free (for everyone) web service

**<http://usegalaxy.org>**

• **As open source software**

**[http://getgalaxy.org](http://usegalaxy.org)**

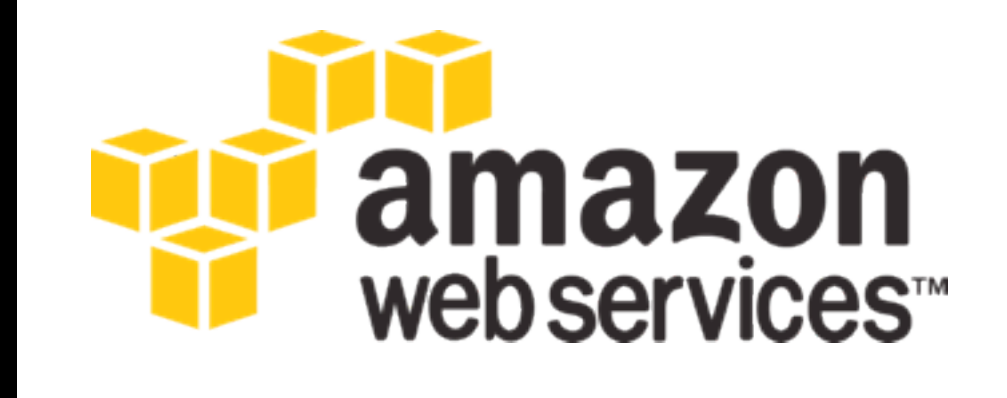

• **On the Cloud**

**[http://usegalaxy.org/cloud](http://usegalaxy.org)** We are using this right now, and you will set [up your own instance today](http://usegalaxy.org)

**[http://aws.amazon.com/education](http://usegalaxy.org/cloud)**

#### **Galaxy Resources and Community**

Mailing Lists (very active) Unified Search Issues Board Events Calendar, News Feed Community Wiki GalaxyAdmins Screencasts Tool Shed Public Installs CiteULike group, Mendeley mirror Annual Community Meting

[http://wiki.galaxyproject.org](http://galaxyproject.org/wiki/Get%20Involved)

## **Galaxy Resources and Community: Mailing Lists** <http://wiki.galaxyproject.org/MailingLists>

#### Galaxy-Announce

Project announcements, low volume, moderated Low volume ( 42 posts, 1600 members in 2012) Galaxy-User

Questions about using Galaxy and usegalaxy.org High volume (2900 posts, 2700 members in 2012) Galaxy-Dev

Questions about developing for and deploying Galaxy High volume (4500 posts, 850 members in 2012)

## **Unified Search: http://galaxyproject.org/search**

#### - Galaxy Web Search Google" Custom Search Search Search the entire set of Galaxy web sites and mailing lists using Google. Run this search at Google.com (useful for bookmarking) Want a different search? Project home

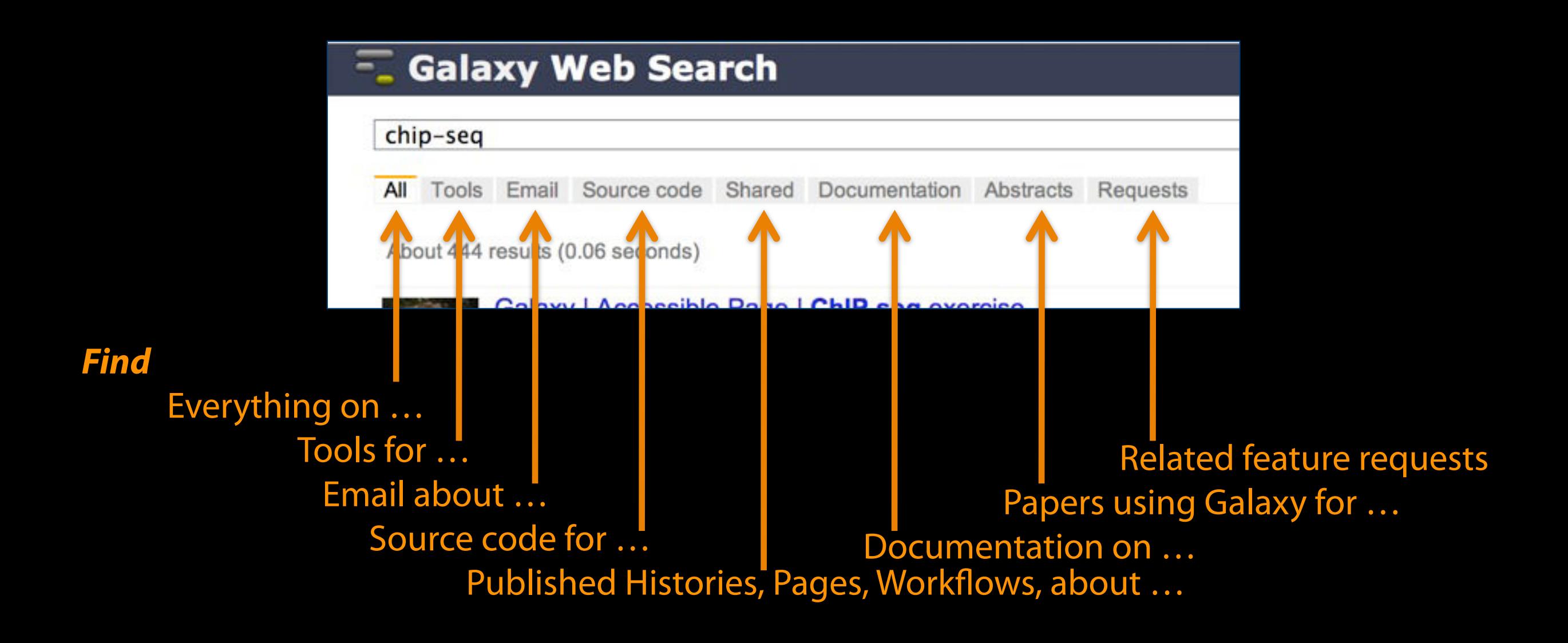

#### [Community can create, vote and comment on](http://wiki.galaxyproject.org/MailingLists) **issues**

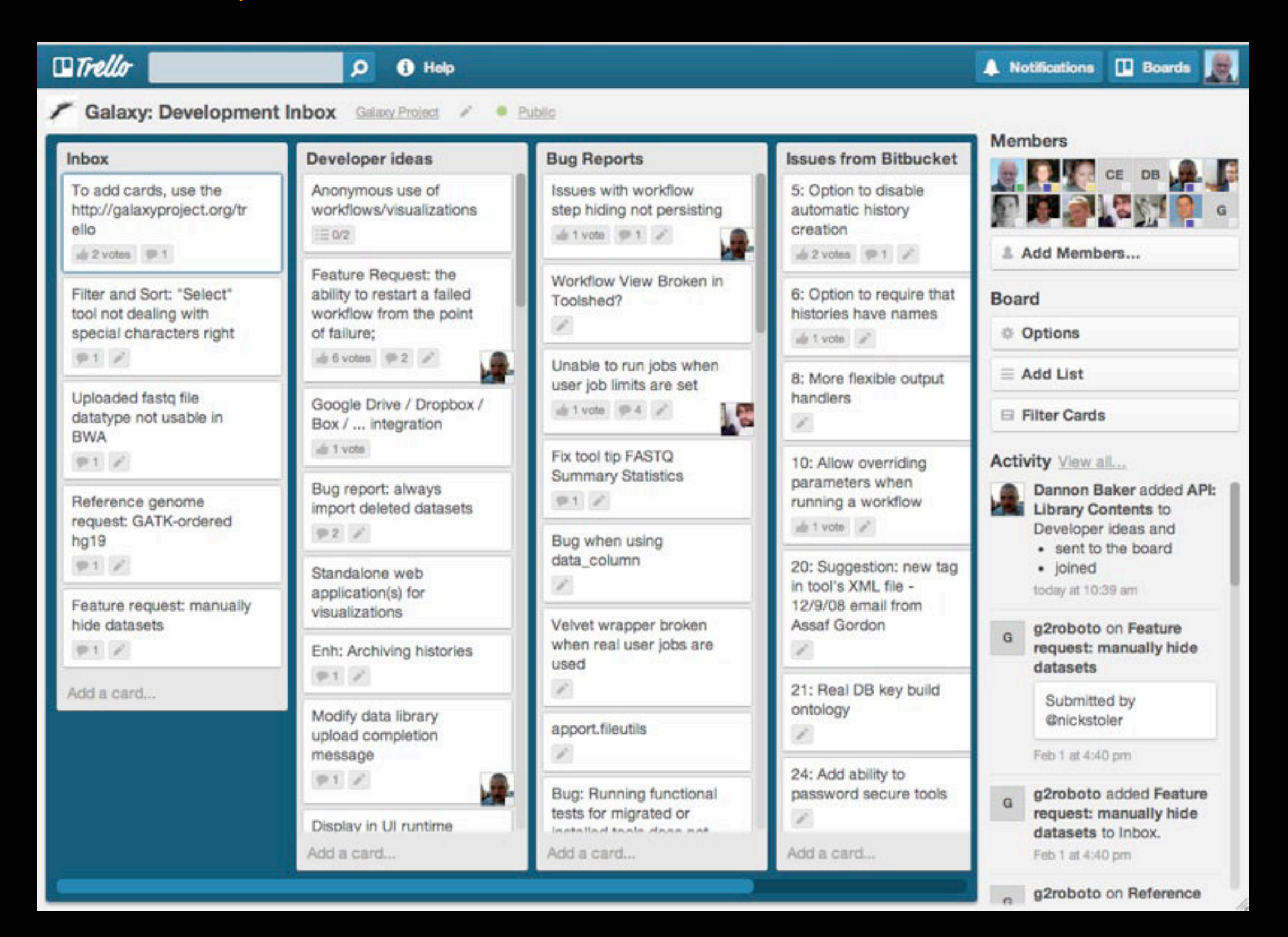

#### **[http://bit.ly/gxyissues](http://wiki.galaxyproject.org/MailingLists)**

## **[http://wiki.galaxyproject.org](http://wiki.galaxyproject.org/MailingLists)**

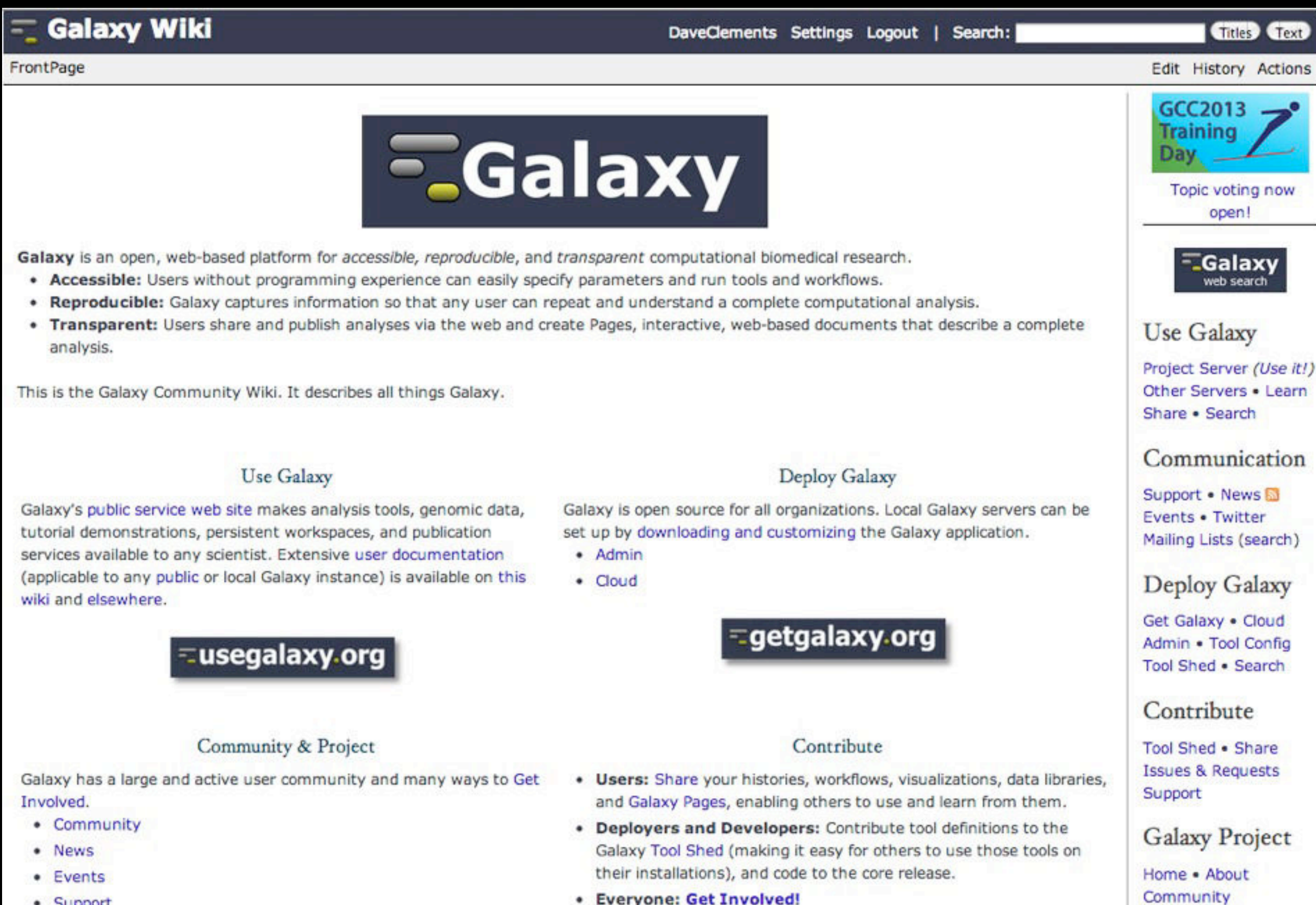

• Everyone: Get Involved!

**Big Picture** 

• Galaxy Project

• Support

#### **Events News**

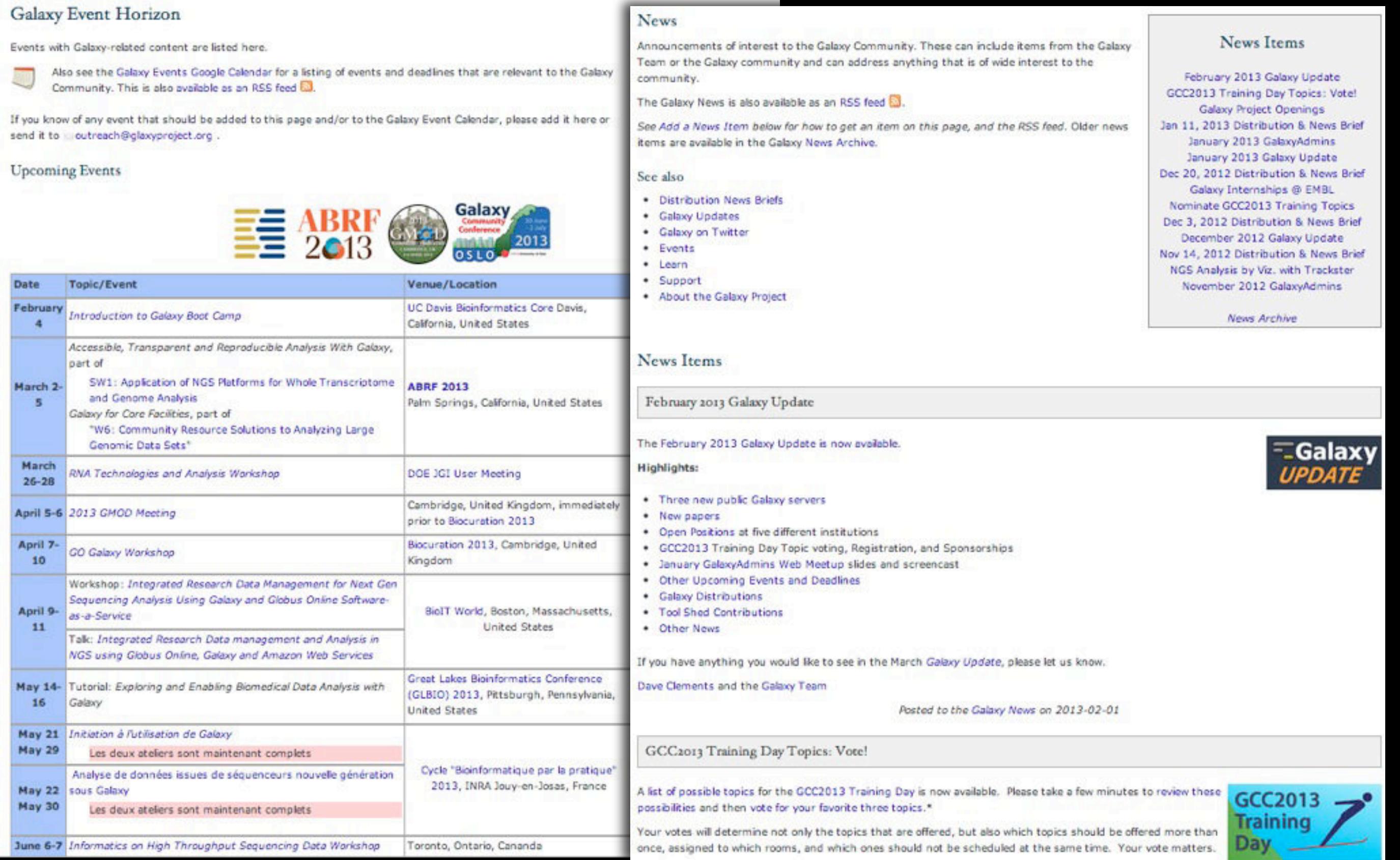

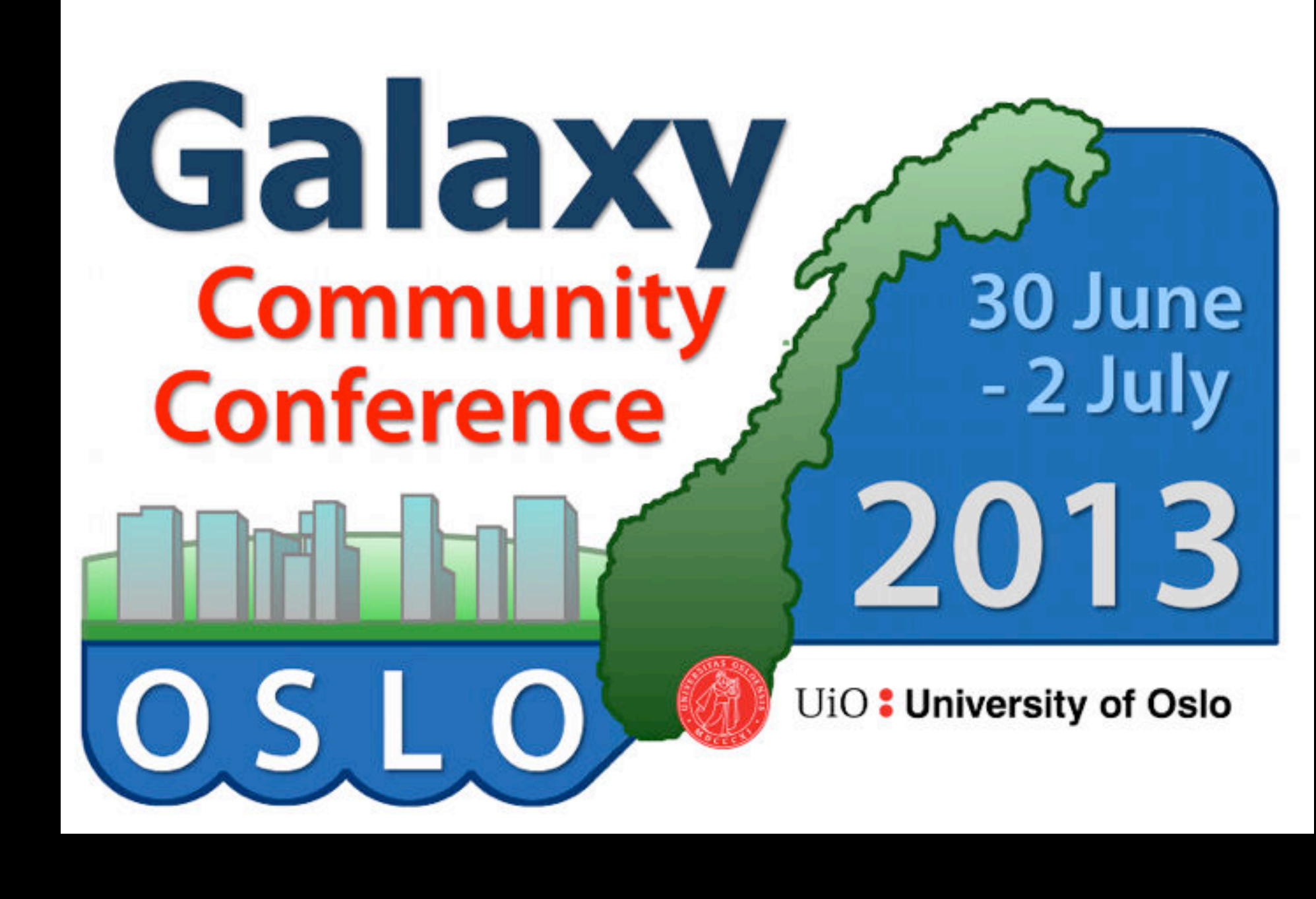

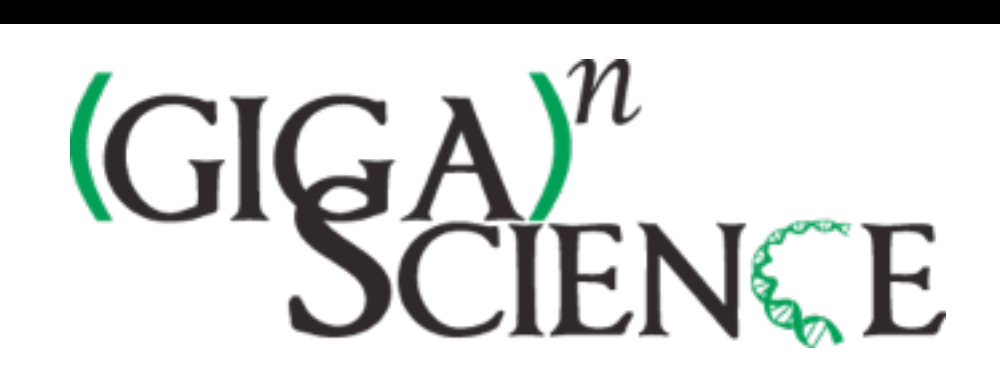

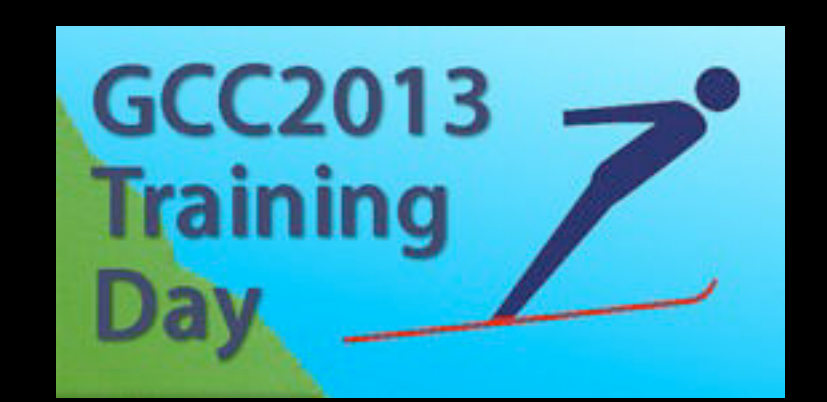

@

€95

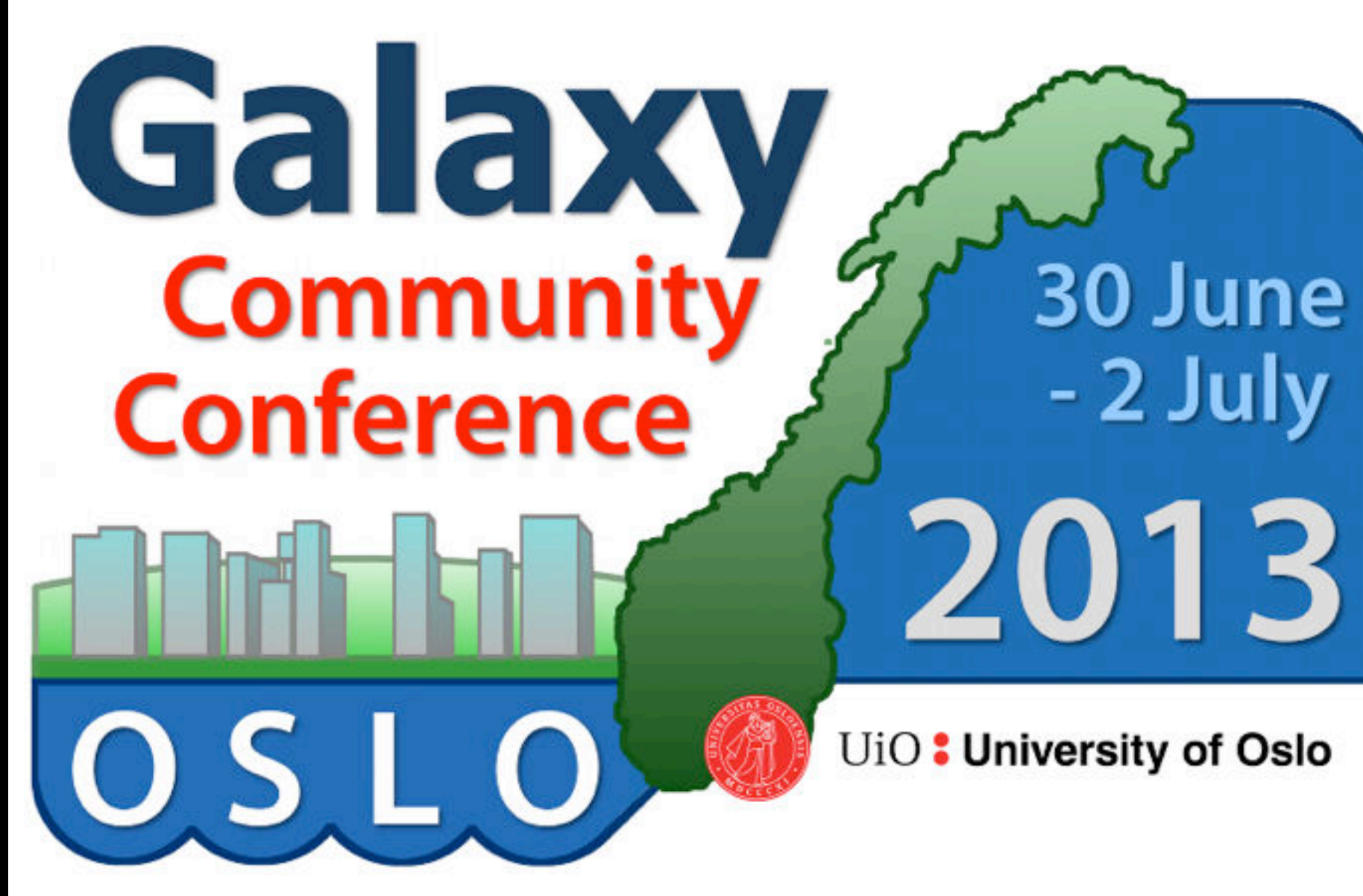

[Talk abstracts due](http://wiki.galaxyproject.org/MailingLists) **12 April**

@

€9

# **GIGA**

**TENGE** 

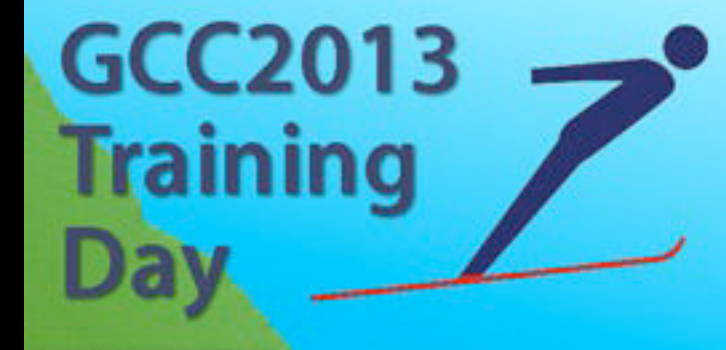

### **The Galaxy Team**

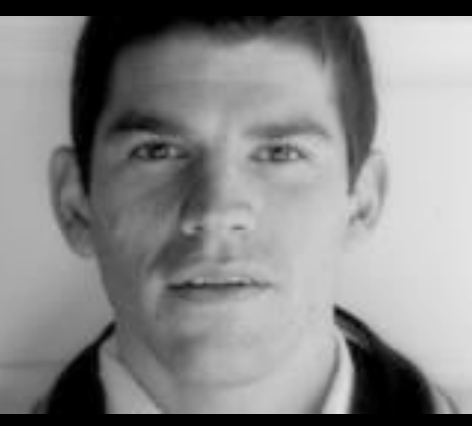

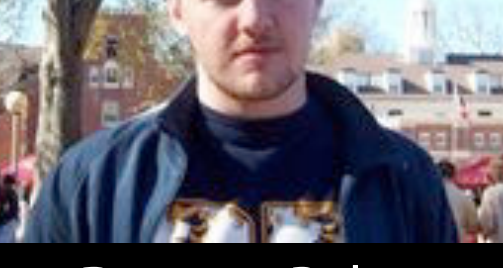

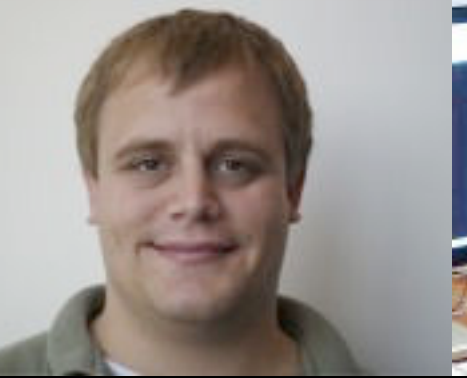

Enis Afgan **Dannon Baker** Dan Blankenberg Dave Bouvier Dave Clements

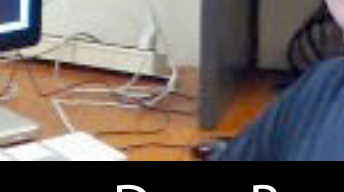

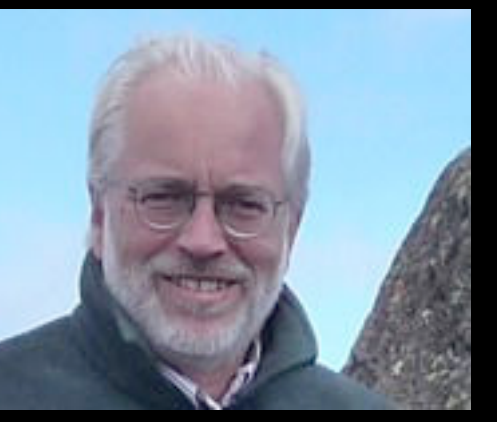

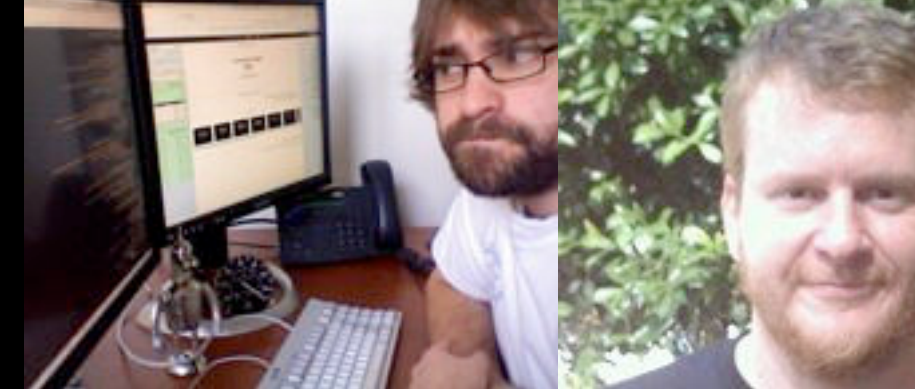

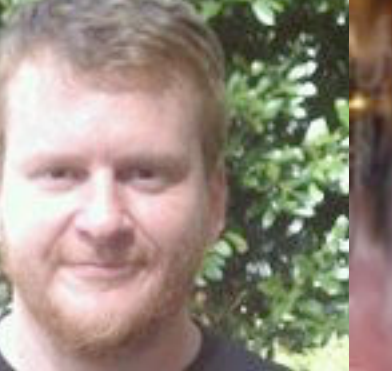

Nate Coraor **Carl Eberhard** Dorine Francheteau Jeremy Goecks Sam Guerler

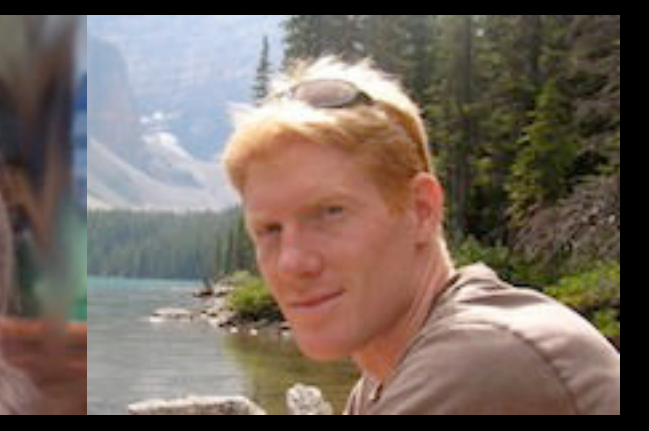

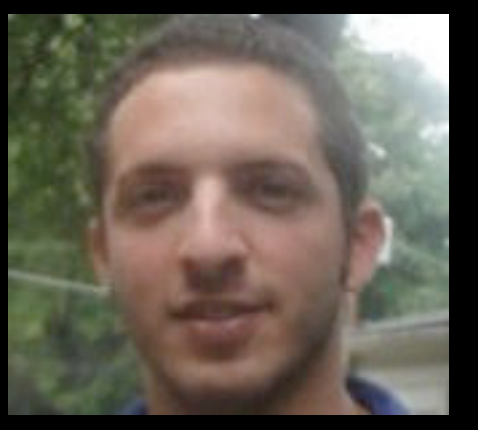

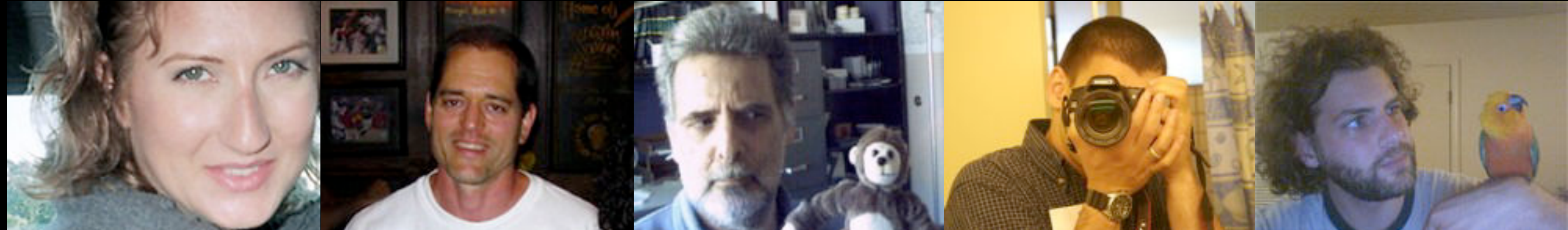

Jen Jackson

Greg von Kuster Ross Lazarus Anton Nekrutenko James Taylor

http://wiki.galaxyproject.org/GalaxyTeam

## Galaxy is hiring post-docs and software engineers at both Emory and Penn State.

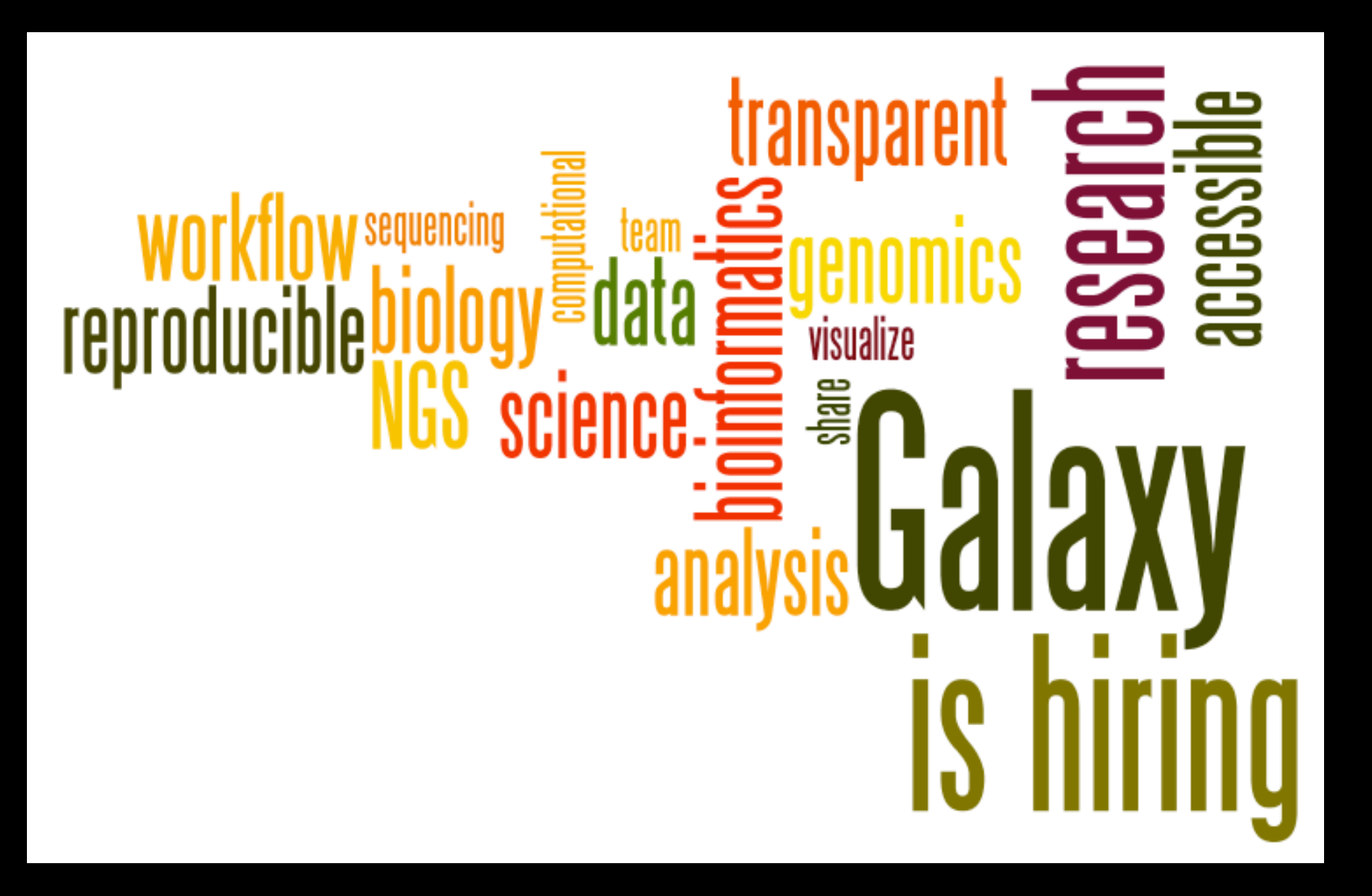

#### Please help.

[http://wiki.galaxyproject.org/GalaxyIsHiring](http://galaxyproject.org/wiki/GalaxyTeam)

# Agenda

- 9:00 Welcome
- 9:20 Basic Analysis with Galaxy
- 10:20 Basic Analysis into Reusable Workflows
- 10:40 Break
- 11:00 RNA-Seq Example Part I
- 12:00 Galaxy Project Overview
- 12:20 Lunch
	- 1:05 RNA-Seq Example Part II
		- Cufflinks, Visualization and Visual Analytics
	- 1:55 Sharing, Publishing and Reproducibility
	- 2:15 Break
	- 2:35 Setting up your own Galaxy Cluster on AWS
	- 4:30 Done

# Agenda

- 9:00 Welcome
- 9:20 Basic Analysis with Galaxy
- 10:20 Basic Analysis into Reusable Workflows
- 10:40 Break
- 11:00 RNA-Seq Example Part I
- 12:00 Galaxy Project Overview
- 12:20 Lunch
	- 1:05 RNA-Seq Example Part II
		- Cufflinks, Visualization and Visual Analytics
	- 1:55 Sharing, Publishing and Reproducibility
	- 2:15 Break
	- 2:35 Setting up your own Galaxy Cluster on AWS
	- 4:30 Done

#### **RNA-seq Exercise: A Plan**

•...

- Trim as we see fit.
- Map the reads to the human reference using Tophat
- Run Cufflinks on Tophat output to assemble reads into transcripts
	- Imagine pages and pages of discussion on the intricacies and pitfalls of RNA-seq transcript prediction here.

[http://bit.ly/GxyRNASeqEx](http://usegalaxy.org/community)

### **RNA-seq Exercise: A Plan**

•...

- Map the reads to the human reference using Tophat
- Run Cufflinks on Tophat output to assemble reads into transcripts
	- Imagine pages and pages of discussion on the intricacies and pitfalls of RNA-seq transcript prediction here.

• Visualize it

[http://bit.ly/GxyRNASeqEx](http://usegalaxy.org/community)

## **Visualizing Genomics**

### Supported external browsers

- UCSC
- Ensembl
- GBrowse
- IGB
- IGV

## Traditional browser strengths:

- Showing what is nearby
- what else is happening here
- highlighting correlations
- integrating many datasets

#### **But, wouldn't it be nice to**

- Use visualization to evaluate and refine analyses?
- Expose some basic analyses in visualization to make it more informative?
- Make that analyze-visualize-refine loop seamless and fast? That is, integrate the two?
- Use visualization to learn tools and explore their parameter space?
- Not be tied to a predefined reference genome?

#### **Trackster: Galaxy's embedded track browser**

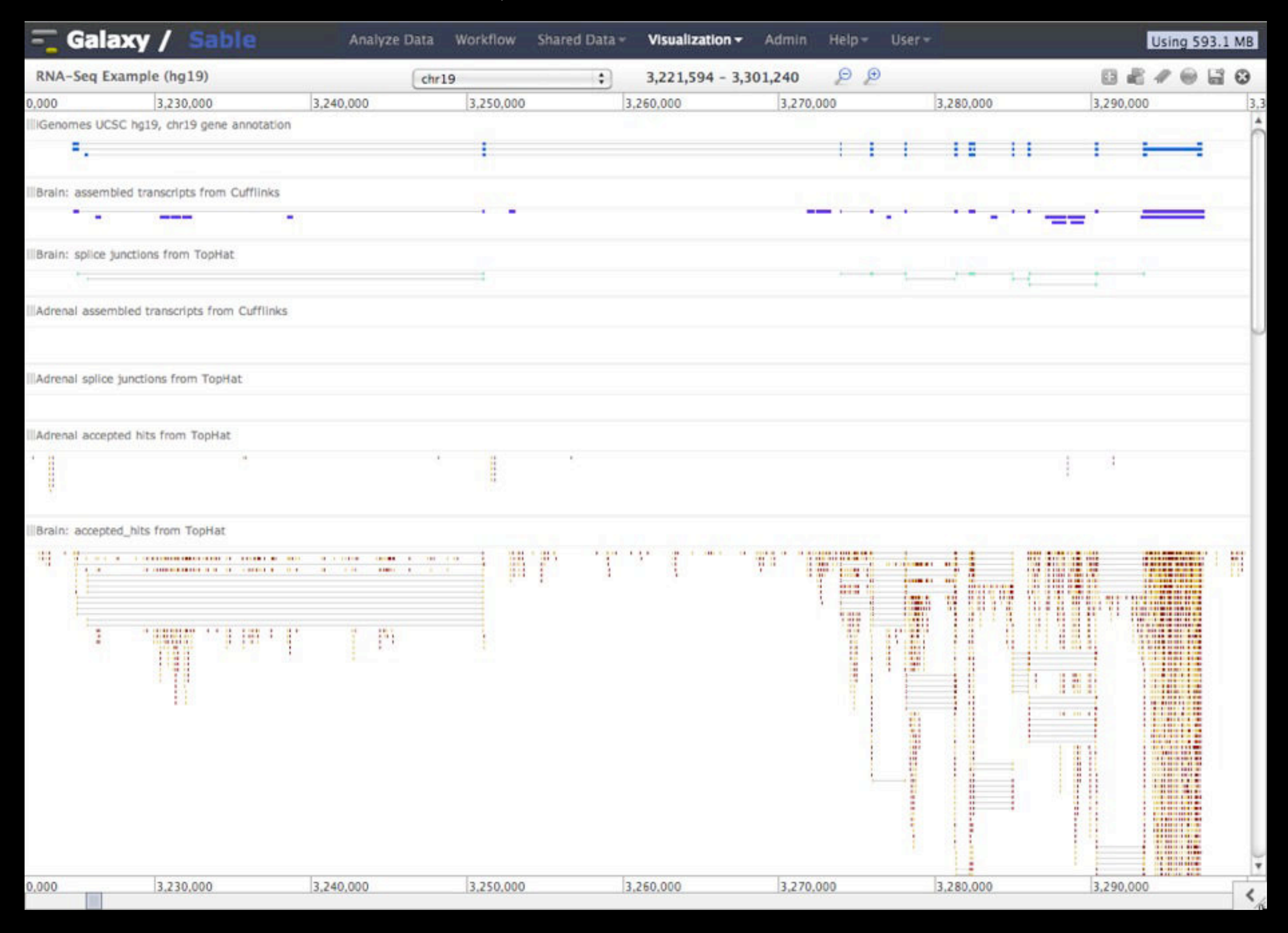

#### **Create a visualization in Galaxy**

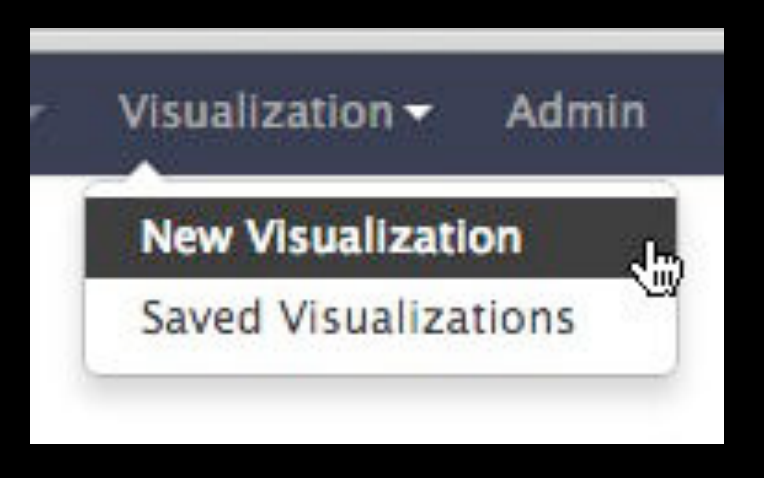

**or**

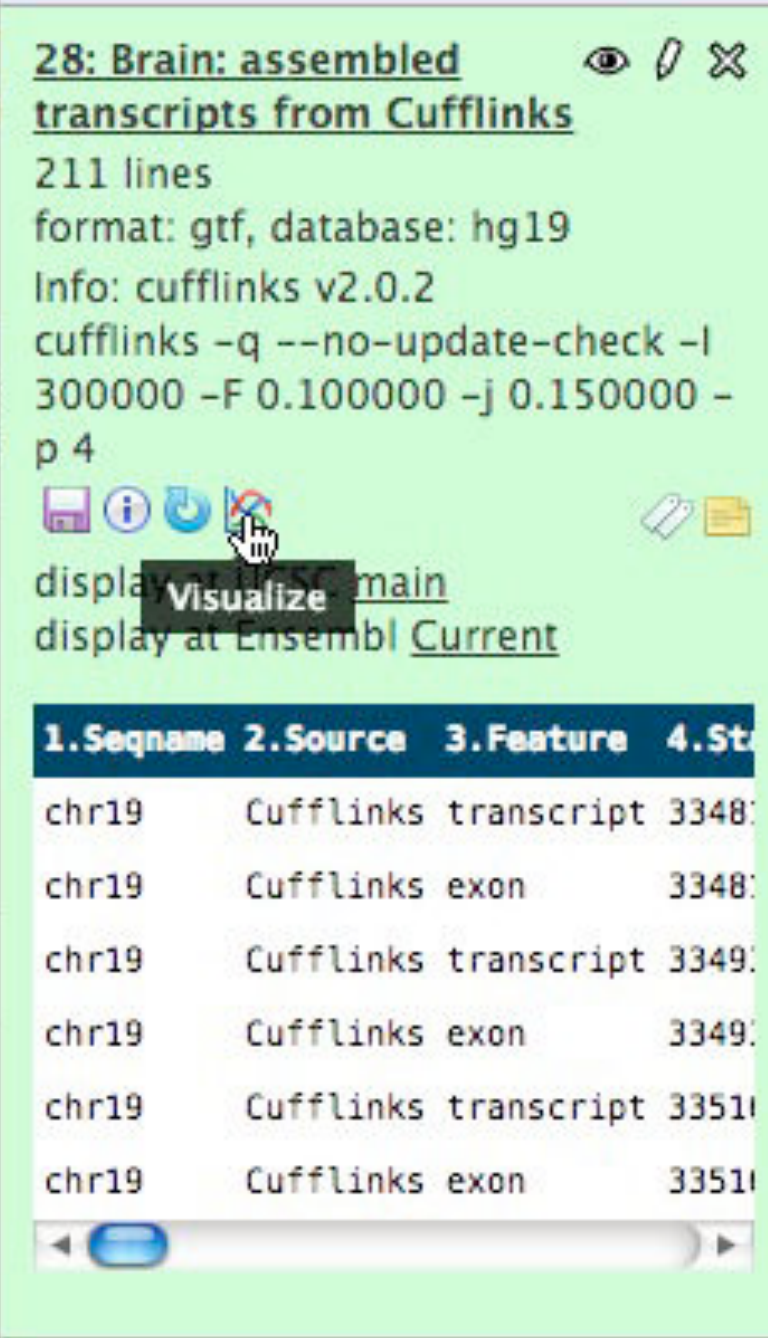

#### **Isn't it nice to**

- To do all those things we talked about?
	- Use visualization to evaluate and refine analyses?
	- Expose some basic analyses in visualization to make it more informative?
	- Make that analyze-visualize-refine loop seamless and fast? That is, integrate the two?
	- Use visualization to learn tools and explore their parameter space?
	- Not be tied to a predefined reference genome?

# Agenda

- 9:00 Welcome
- 9:20 Basic Analysis with Galaxy
- 10:20 Basic Analysis into Reusable Workflows
- 10:40 Break
- 11:00 RNA-Seq Example Part I
- 12:00 Galaxy Project Overview
- 12:20 Lunch
	- 1:05 RNA-Seq Example Part II
		- Cufflinks, Visualization and Visual Analytics
	- 1:55 Sharing, Publishing and Reproducibility
	- 2:15 Break
	- 2:35 Setting up your own Galaxy Cluster on AWS
	- 4:30 Done

## **More Galaxy Terminology**

## **Share:**

Make something available to someone else **Publish:**

Make something available to everyone

# **Galaxy Page:**

Analysis documentation within Galaxy; easy to embed any Galaxy object

Let's all share...

## **Sharing & Publishing enables Reproducibility**

Reproducibility: Everybody talks about it, but ...

Galaxy aims to push the goal of reproducibility from the bench to the bioinformatics realm

All analysis in Galaxy is recorded without any extra effort from the user.

**Histories, workflows, visualizations** and **pages** can be shared with others or published to the world.

# **Sharing & Publishing enables Reproducibility**

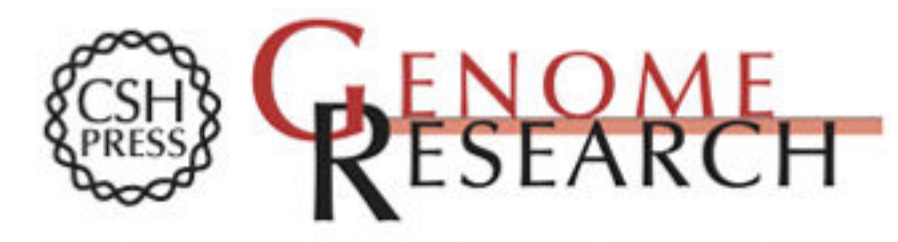

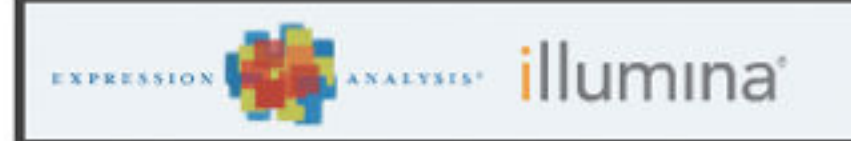

Apply today for the **Cancer GWAS Grant.** 

HOME | ABOUT | ARCHIVE | SUBMIT | SUBSCRIBE | ADVERTISE | AUTHOR INFO | CONTACT | HELP

Institution: PENN STATE UNIV Sign In via User Name/Password

Go Search for Keyword: **Advanced Search** 

#### Windshield splatter analysis with the Galaxy metagenomic pipeline

Sergei Kosakovsky Pond<sup>1</sup>,2,6,9, Samir Wadhawan<sup>3,6,7</sup>, Francesca Chiaromonte<sup>4</sup>, Guruprasad Ananda<sup>1,3</sup>, Wen-Yu Chung<sup>1,3,8</sup>, James Taylor<sup>1</sup>, 5, 9, Anton Nekrutenko<sup>1</sup>, 3, 9 and The Galaxy Team<sup>1</sup>

#### **OPEN ACCESS ARTICLE**

#### **This Article**

Published in Advance October 9, 2009, doi: 10.1101/gr.094508.109

Copyright @ 2009 by Cold Spring Harbor Laboratory Press

- » Abstract Free Full Text (PDF) Er

#### **Current Issue**

October 2010, 20 (10)

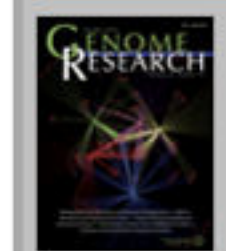

# **Sharing & Publishing enables Reproducibility**

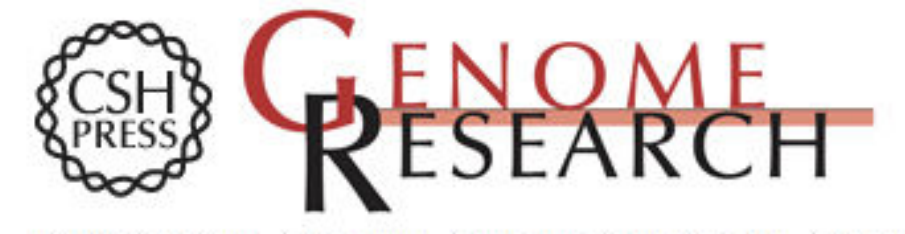

Footnotes

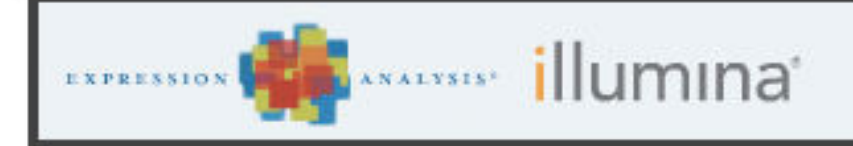

Apply today for the Cancer GWAS Grant.

HOME | ABOUT | ARCHIVE | SUBMIT | SUBSCRIBE | ADVERTISE | AUTHOR INFO | CONTACT | HELP

Institution: PENN STATE UNIV Sign In via User Name/Password

Go Search for Keyword **Advanced Search** 

#### Windshield splatter analysis with the **Galaxy metagenomic pipeline**

Sergei Kosakovsky Pond<sup>1,2,6,9</sup>, Samir Wadhawan<sup>3,6,7</sup>, Francesca Chiaromonte<sup>4</sup>, Guruprasad Ananda<sup>1,3</sup>, Wen-Yu Chung<sup>1,3,8</sup>, James Taylor<sup>1,5,9</sup>, Anton Nekrutenko<sup>1,3,9</sup> and The Galaxy Team<sup>1</sup>

#### **OPEN ACCESS ARTICLE**

#### **This Article**

Published in Advance October 9. 2009. doi: 10.1101/gr.094508.109

Copyright @ 2009 by Cold Spring Harbor Laboratory Press

#### - » Abstract Free  $H$  Taut (BDE)

#### **Current Issue**

October 2010, 20 (10)

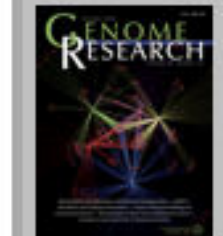

[Supplemental material is available online at http://www.genome.org. All data and tools described in this manuscript can be downloaded or used directly at

http://galaxyproject.org. Exact analyses and workflows used in this paper are available at http://usegalaxy.org/u/aun1/p/windshield-splatter.]

GC

**Sharing & Publishing enables Reproducibility**

#### Windshield splatter analysis with the Galaxy metagenomic pipeline: A live supplement

SERGEI KOSAKOVSKY POND<sup>1,2,\*</sup>, SAMIR WADHAWAN<sup>3,6\*</sup>, FRANCESCA CHIAROMONTE<sup>4</sup>, GURUPRASAD ANANDA<sup>1,3</sup>, WEN-YU CHUNG<sup>1,3,7</sup>, JAMES TAYLOR<sup>1,5</sup>, ANTON NEKRUTENKO<sup>1,3</sup> and THE GALAXY TEAM<sup>1\*</sup>

Correspondence should addressed to SKP, JT, or AN.

#### How to use this document

This document is a live copy of supplementary materials for the manuscript. It provides access to the exact analyses and workflows discussed in the paper, so you can play with them by re-running, changing parameters, or even applying them to your own data. Specifically, we provide the two histories and one workflow found below. You can view these items by clicking on their name to expand them. You can also import these items into your Galaxy workspace and start using them; click on the green plus to import an item. To import workflows you must create a Galaxy account (unless you already have one) - a hassle-free procedure where you are only asked for a username and password.

This is the Galaxy history detailing the comparison of our pipeline to MEGAN:

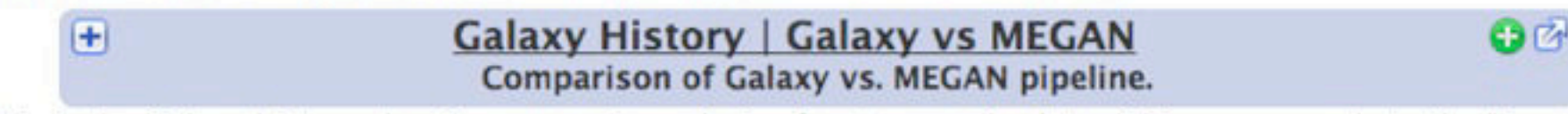

This is the Galaxy history showing a generic analysis of metagenomic data. (This corresponds to the "A complete metagenomic pipeline" section of the manuscript and Figure 3A):

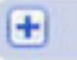

**Galaxy History | metagenomic analysis** 

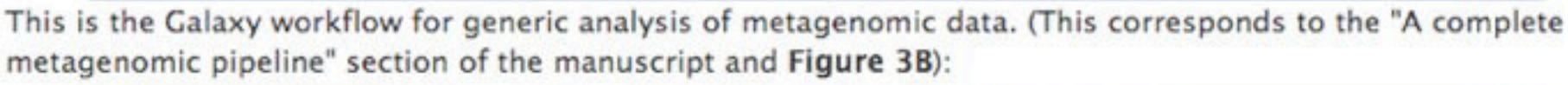

**Galaxy Workflow | metagenomic analysis O**<sup></sup>  $\left| \cdot \right|$ Generic workflow for performing a metagenomic analysis on NGS data.

#### **Accessing the Data**

Windshield Splatter datasets analyzed in this manuscript can be accessed through this Galaxy Library. From

#### [http://usegalaxy.org/u/aun1/p/windshield](http://usegalaxy.org/u/aun1/p/windshield-splatter)-splatter

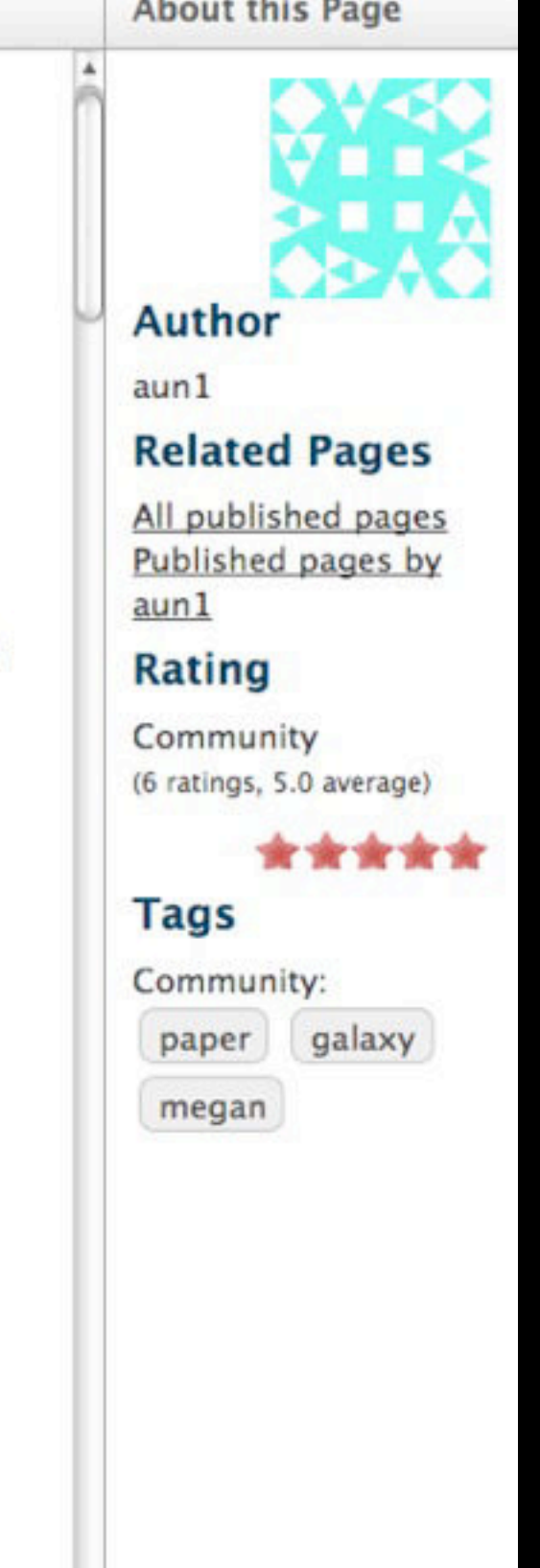

目

⋗.

#### **Sharing for Galaxy Administrators Too**

Data Libraries Make data easy to find

Genome Builds

Care about a particular subset of life?

Galaxy Tool Shed

Wrapping tools and datatypes

# Agenda

- 9:00 Welcome
- 9:20 Basic Analysis with Galaxy
- 10:20 Basic Analysis into Reusable Workflows
- 10:40 Break
- 11:00 RNA-Seq Example Part I
- 12:00 Galaxy Project Overview
- 12:20 Lunch
- 13:05 RNA-Seq Example Part II
	- Cufflinks, Visualization and Visual Analytics
- 13:55 Sharing, Publishing and Reproducibility
- 14:15 **Break**
- 14:35 Setting up your own Galaxy Cluster on AWS
- 16:30 Done

# Agenda

- 9:00 Welcome
- 9:20 Basic Analysis with Galaxy
- 10:20 Basic Analysis into Reusable Workflows
- 10:40 Break
- 11:00 RNA-Seq Example Part I
- 12:00 Galaxy Project Overview
- 12:20 Lunch
	- 1:05 RNA-Seq Example Part II
		- Cufflinks, Visualization and Visual Analytics
	- 1:55 Sharing, Publishing and Reproducibility
	- 2:15 Break
	- 2:35 Setting up your own Galaxy Cluster on AWS
	- 4:30 Done

## **Galaxy CloudMan <http://usegalaxy.org/cloud>**

- **Start with a fully configured and populated (tools** and data) Galaxy instance.
- Allows you to scale up and down your compute assets as needed.
- Someone else manages the data center.
- **• We are using this today.**

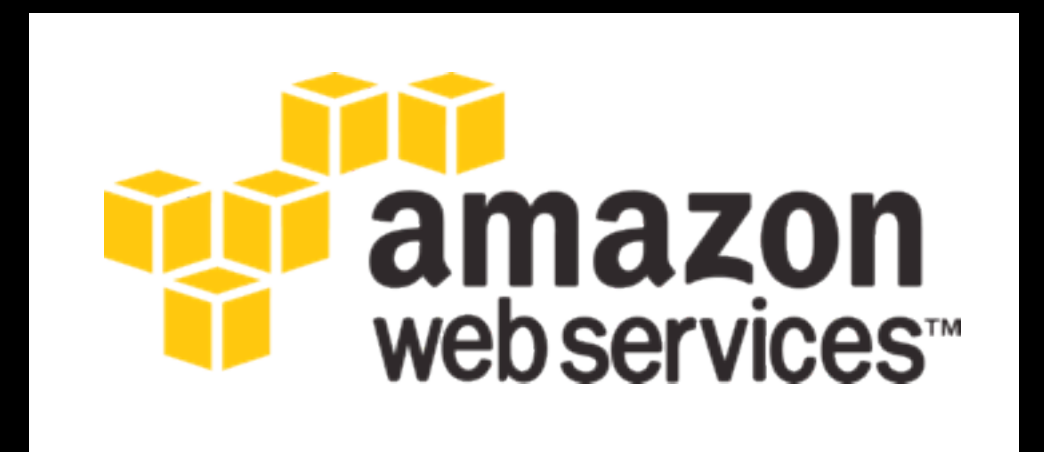

**• You will set up an instance now**

**[http://aws.amazon.com/education](http://usegalaxy.org/cloud)**
### **Instant CloudMan**

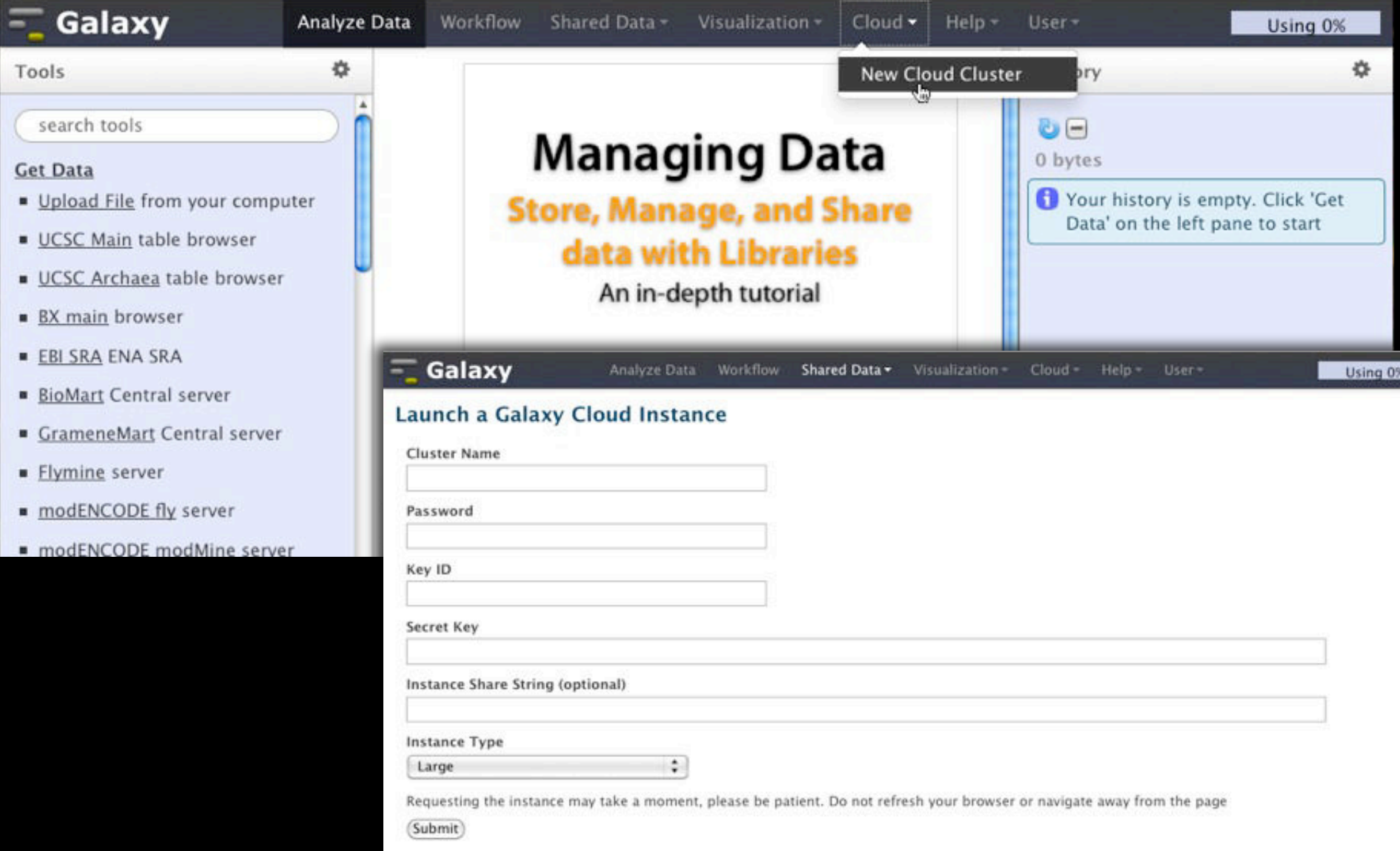

#### **Or, Step by Step**

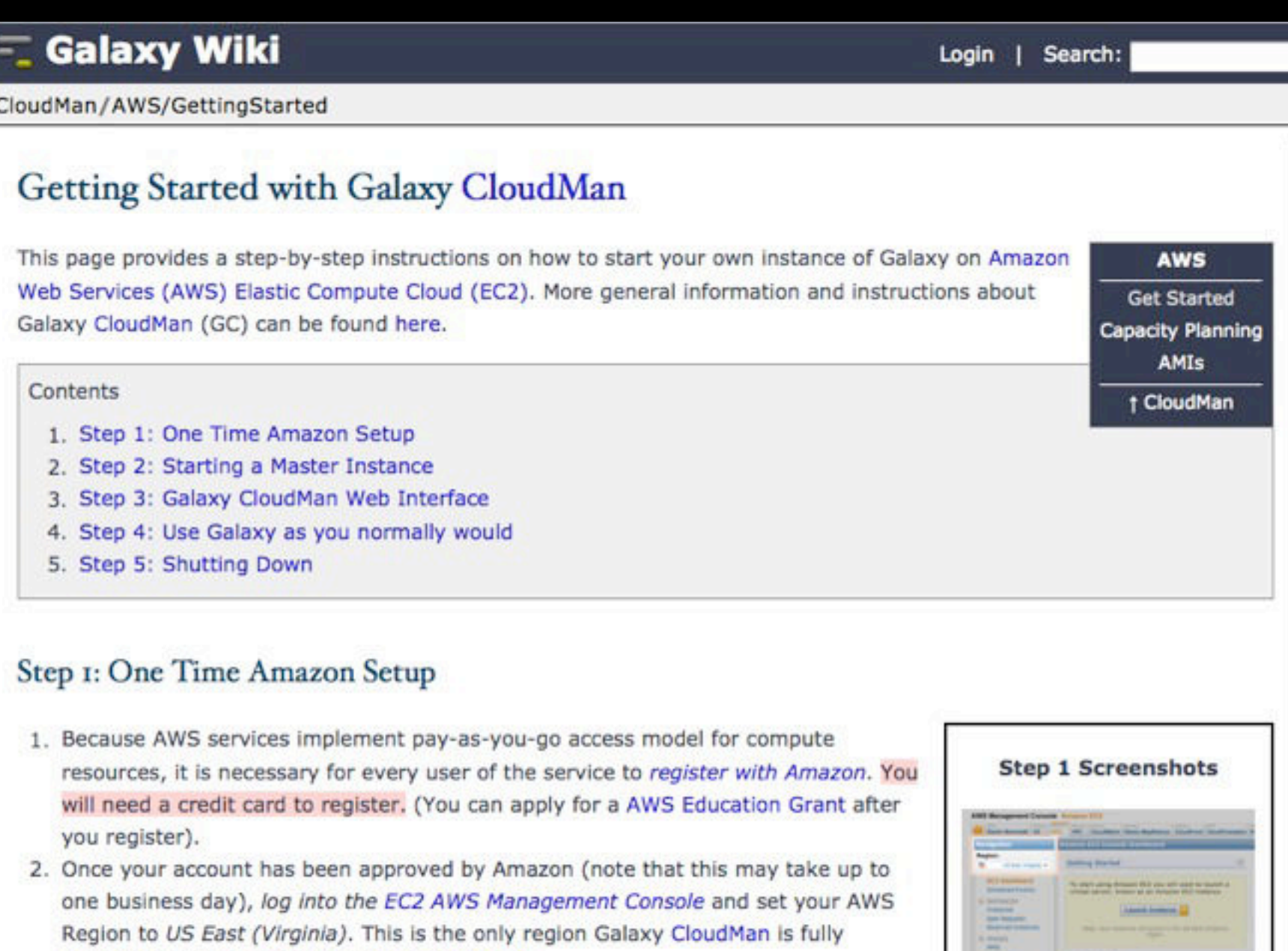

3. Click Network & Security  $\rightarrow$  Key Pairs or My Resources  $\rightarrow$  n Key Pairs (see screenshot 1.3 - if it does not look like this, then try using the Chrome browser) and then click Create Key Pair. Enter a memorable name for the key pair, e.g., GalaxyCloud and click Create.

supported in at this time (see screenshot 1.2).

4. Save your private key! The previous step creates the key pair and downloads a copy to your machine with the name MemorableName.pem. Save this file and protect it like you would your password. The key pair can be used to access started instances from

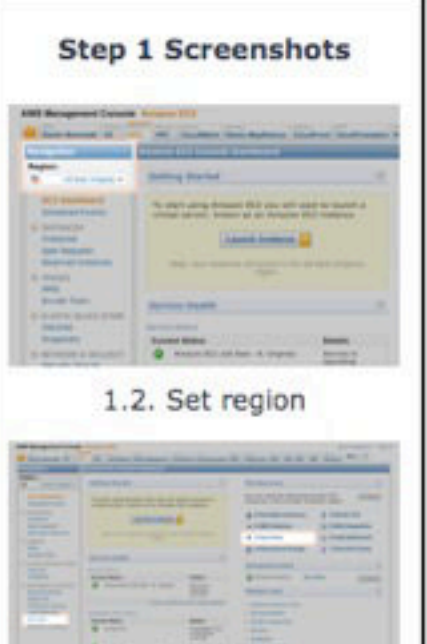

### **<http://bit.ly/GXYAWSGetStarted>**

## Acknowledgements

#### **Vicky Schneider-Gricar Helen Tunney**

**The Galaxy Team** You!

The Genome Analysis Centre

**AWS Education Grant** 

**NIH NSF Huck Institute Penn State University Emory University** 

#### **Thanks**

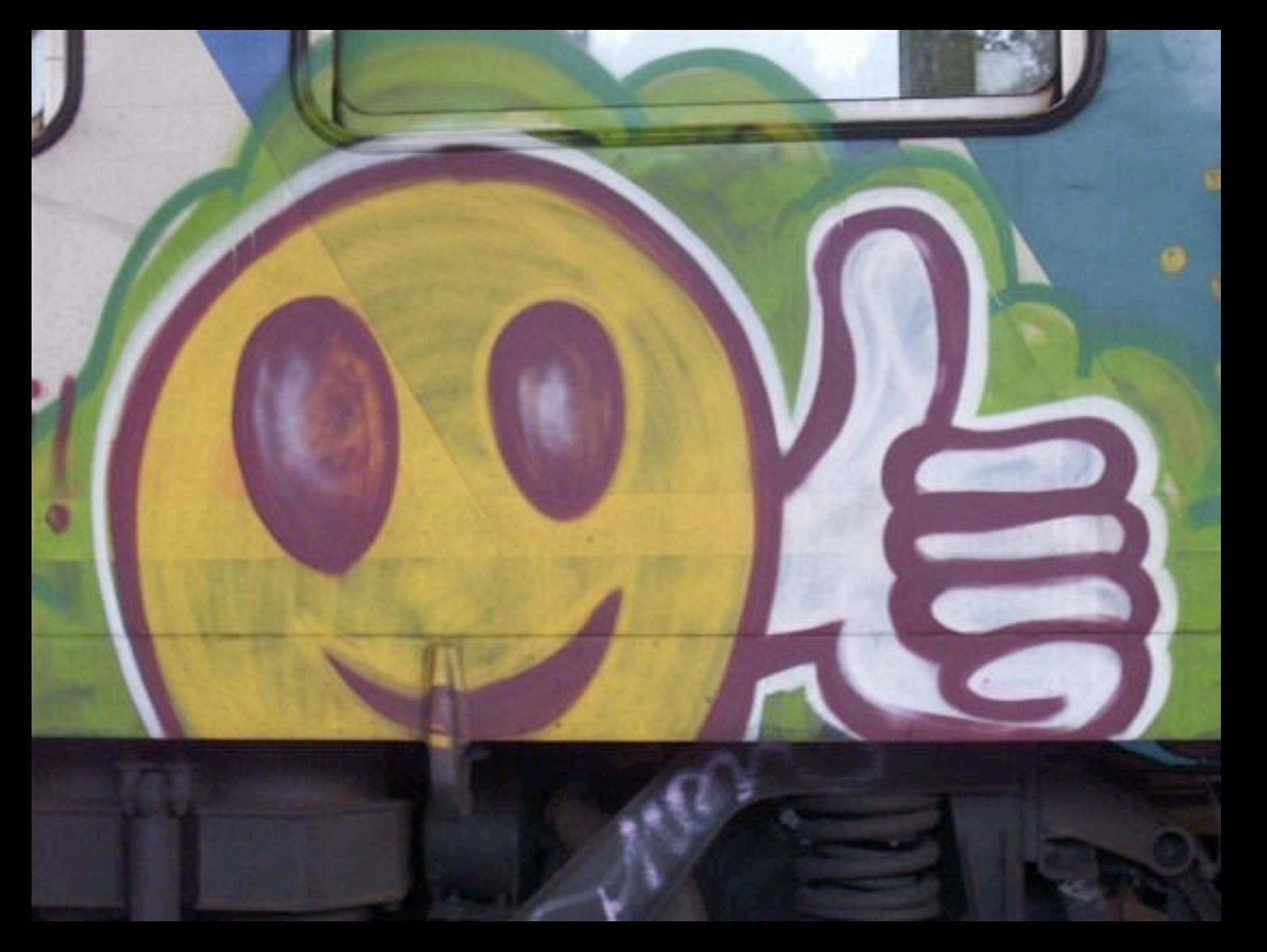

# **Dave Clements**

**Galaxy Project Emory University**

clements@galaxyproject.org